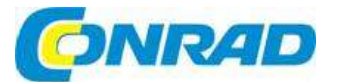

### $\widehat{C}$ **NÁVOD K OBSLUZE**

# Sada poplachové centrály Terxon SX<br>Obj. č.: 109 58 40

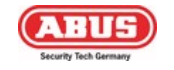

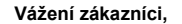

děkujeme vám za vaši důvěru a za nákup základní sady poplachové centrály Terxon Abus SX. Tento návod k obsluze je součástí výrobku. Obsahuje důležité pokyny k uvedení výrobku do provozu a k jeho obsluze. Jestliže výrobek předáte jiným osobám, dbejte na to, abyste jim odevzdali i tento návod k obsluze.

Ponechejte si tento návod, abyste si jej mohli znovu kdykoliv přečíst!

# Účel použití

Toto poplachové zařízení proti vloupání využívá pro zabezpečení vašeho majetku různé detektory a vysílače. Můžete ho používat k ochraně své kanceláře, obytného domu, garáže, chaty, chalupy, atd. Poplachová centrála registruje neoprávněná narušení sepnutím výstupních kontaktů, ke kterým můžete připojit optické, akustické nebo tiché poplachové hlásiče.

Kontakty a připojené komponenty poplachové centrály se musí udržovat mimo dosah vlhka (nesmí se instalovat v koupelně a na podobných místech).

Každý jiný způsob použití, než popisuje tento návod, může vést k poškození přístroje a ke vzniku rizika elektrického zkratu, požáru, úrazu elektrickým proudem apod. Napájecí adaptér je určen jen pro připojení k elektrické síti 230 V AC, 50 Hz.

Žádná část výrobku se nesmí nijak měnit nebo upravovat.

Připojení k veřejnému rozvodu elektrické sítě se řídí specifickými pravidly jednotlivých zemí. S platnými pravidly se seznamte ještě před použitím zařízení.

### Rozsah dodávky a potřebné příslušenství

- Poplachová centrála
- **Dvládací LCD panel**
- **Akumulátor**
- Kabel od alarmu 50 m
- PIR detektor pohybu
- 2 x dvoužilový NC hlásič otevření
- Kombinační signální zařízení
- Návod k obsluze a instalaci

### Přídavné příslušenství

### K instalaci budete ještě potřebovat:

Rozváděcí skříň, kabely a volitelně modul relé. Potřebné nástroje:

Plochý šroubovák (malý), křížový šroubovák, vrtačka a vrtáky (6 mm, 4 mm), šrouby (4 mm a 6 mm), hmoždinky, vložky, páječka a pájka, izolační páska nebo smršťovací hadičky, voltmetr, měřič odporu nebo multimetr, elektroinstalační lišty, šroubové svorky.

### Instalace - Možnosti připojení a rozšíření

Poplachová centrála je základním prvkem elektronického zabezpečovacího systému, který slouží k ochraně vašeho majetku (např. bytu, domu, garáže, obchodu, atd.). V kombinaci s dalšími komponenty, jako jsou detektory a vysílače signálů slouží k zabezpečení sledované oblasti. Poplach se spouští pokusem o neoprávněné narušení prostoru.

Poplachová centrála se ovládá připojenou ovládací jednotkou a může se tak instalovat na nějakém skrytém místě. K centrále lze připojit až 4 ovládací jednotky. Kromě toho lze poplachovou centrálu ovládat pomocí tzv. spínacího klíče.<br>Poplachová centrála má 9

samostatně vyhodnocovaných poplachových pásem. Centrála monitoruje, zda mezi dvěma kontakty (CCT) v každém pásmu protéká, nebo neprotéká minimální klidový proud. Pokud dojde ke kontaktu mezi 2 kontakty poplachového pásma, vyhodnotí se to jako uzavřený kontakt, kterým může protékat proud. Pokud ke kontaktu nedojde, proud neprotéká a poplachové pásmo je otevřeno. Jakékoliv změny spustí v závislosti na naprogramování poplach. Centrála umožňuje také rozdílové sledování poplachových pásem (DEOL).

### Vlastnosti poplachové centrály:

- 8 samostatně programovatelných poplachových pásem, které lze programovat v následujících režimech:
- Okamžitý, zpožděný, přístupový, tísňový, 24 hodinový, požární, technický a časový.
- 1 tamper pásmo (narušení sabotážního kontaktu připojených detektorů)
- 1 tamper pásmo (narušení sabotážního kontaktu vysílačů signálů)
- 3 výstupy tranzistorů, které lze nastavit pro zvláštní události (poplach, požár, nouze, atd.)
- Integrovaný transformátor (230 V AC / 12 V DC) pro napájení poplachové centrály a nabíjení akumulátoru)
- Napájení akumulátorem (12 V, 7 Ah) v pohotovostním režimu
- Jednoduché programování a ovládání pomocí 1 až 4 ovládacích jednotek
- Zobrazování stavu poplachových pásem a centrály v podobě jednoduchého textu na displeji
- Blokování pásem jako způsob dočasného přerušení střežení jednotlivých pásem
- Sabotážní kontakty poplachové centrály a ovládacích jednotek
- Paměť poplachů a událostí

### Informace k zabezpečovacímu systému

### Poplachový systém zabezpečení proti vloupání Terxon SX vám umožňuje nastavit 8 různých poplachových pásem, aby optimálně vyhovovali vaším provozním podmínkám. Doporučení:

- Rozdělte externí detektory do pásem v co nejmenších skupinách (např. detektor v přízemí jako pásmo 1, atd.); aktivujte detektory jednotlivě; pokud to je možné, použijte všechna pásma poplachové centrály.
- Akustická signalizace (siréna) by měla být kratší, než vizuální signalizace (blikající světlo).
- Čas trvání poplachu se musí nastavit podle místních předpisů (např. v Německu je čas akustického poplachu omezen na 3 minuty).
- Čas zpoždění nenastavujte, dokud se neprovede praktická zkouška.
- Přístupový kód dávejte jen důvěryhodným osobám.
- Když pracujete s centrálou, kód zadávejte tak, aby na něj neviděli osoby, které stojí kolem vás.
- V kabelu, který se doporučuje pro připojení komponentů (minimální průměr 0,6 mm), se obvykle používá barevné rozlišení.
- Kódy uživatelů a programů musí být rozdílné.
- Používejte následující barevné rozlišení: Červený: zdroj napájení +12 V

Černý: zemnění 0 V Žlutý: poplachový kontakt Zelený: poplachový kontakt Hnědý: sabotážní kontakt Bílý: sabotážní kontakt

 Když se v pásmu používá víc než jeden detektor, použijte rozvaděče. Prodlužovací kabely lze propojit dohromady pájením nebo šroubovou svorkou. Zabezpečte dobrou izolaci (izolační páska, smršťovací hadičky), aby se zamezilo zkratování a falešným poplachům (viz níže uvedený obrázek).

- Postupujte následujícím způsobem:
	- 1. Pozorně si přečtěte návod k obsluze.
	- 2. Načrtněte si plánek, který bude obsahovat místa instalace detektorů a poplachové centrály
	- 3. a všech potřebných kabelů.<br>4. Položte kabely.
	- Položte kabely.
	- 5. Nainstalujte detektory a poplachovou centrálu.
	- 6. Připojte kabely k detektorům a k poplachové centrále.
	- 7. Připojte napájení (akumulátor, síťové připojení)
	- 8. Naprogramujte zařízení.

Níže uvedený obrázek ukazuje správné použití pájených spojů, když se v jednom pásmu použije víc než jeden detektor:

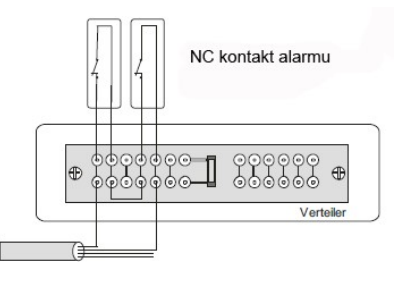

### Připojovací kabel alarmu

Jak už bylo uvedeno výše, poplachová centrála vyhodnocuje poplachová pásma podle protékajícího proudu. Většina detektorů je normálně zavřených, a to znamená, že v případě poplachové události detektory přeruší poplachové pásmo. Těmto detektorům se říká NC (normálně zavřené) detektory a připojují se následujícím způsobem (propojka CCT se musí odstranit):

NC alarm contact

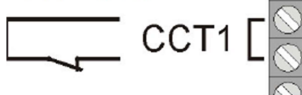

Někdy může být potřeba v jednom pásmu kombinovat několik poplachových kontaktů. Zapojujte je sériově.

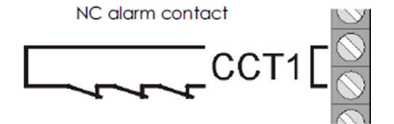

Kontakty NO (normálně otevřené (např. u tlačítek nouzového poplachu) nelze s touto poplachovou centrálou propojit.

### Přehled prvků

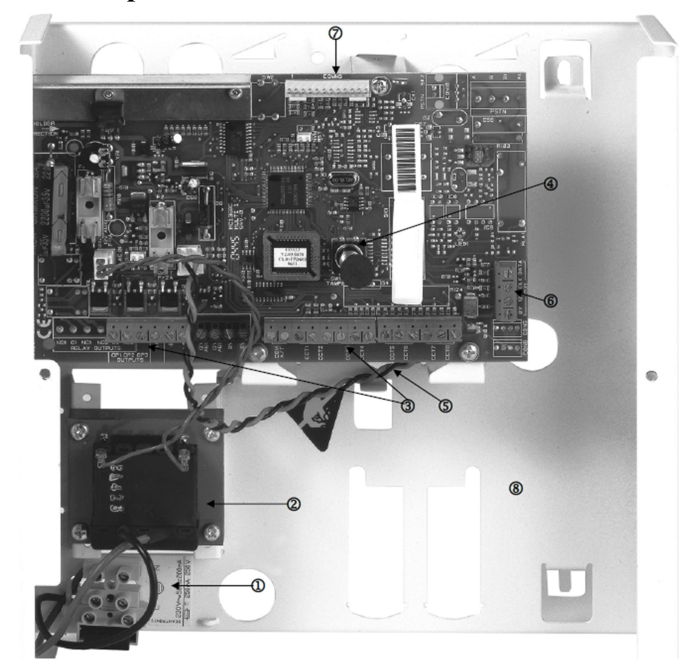

- 1. Připojení zdroje napájení 230 V s primární pojistkou (T 250V 250 mA)
- 2. Transformátor 230 V AC / 12 V DC
- 3. Svorkovnice pro připojení sirény, vizuální signalizace, programovatelného výstupu, reproduktoru, zdroje napájení 12 V DC a poplachových pásem.
- 4. Sabotážní kontakt krytu poplachové centrály
- 5. Svorky pro připojení akumulátoru
- 6. Svorky pro připojení ovládacích jednotek
- 7. Svorky pro připojení přídavných výstupů tranzistoru nebo volitelného modulu relé
- 8. Umístění 12 V akumulátoru (Ah) a kabeláže
- Informace k připojení napájení 230 V

### Nezapínejte zatím napájení!

Zdroj napájení připojte k připojovací svorce následujícím způsobem:

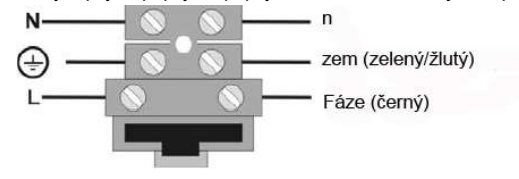

# Pokyny k instalaci

### Poplachová centrála

Poplachovou centrálu upevněte na rovný a suchý povrch, který je odolný proti teplu a není vystaven otřesům. Napájecí kabely centrály, poplachových pásem a signálního vybavení (sirény, vizuální signalizace, reproduktorů, atd.) by měly být vedeny nenápadně, pokud možno pod povrchem nebo v elektroinstalačních lištách.

- Otevřete kryt poplachové centrály (šrouby uvolněte křížovým šroubovákem a odstraňte kryt).
- Deska tištěných spojů (DTS) poplachové centrály je uvnitř upevněna třemi šrouby. Uvolněte tyto šrouby a vytáhněte ji. Konektor transformátoru můžete od desky odpojit.
- Použijte kryt jako šablonu a označte si místa pro navrtání šroubů.
- Na označených místech vyvrtejte tři otvory (min. Ø 4 mm, délka 4,5 cm).
- Upevněte kryt poplachové centrály a zaveďte dovnitř kabely.
- Šrouby neutahujte, dokud nepřipojíte všechny kabely. Vraťte na místo DTS a kryt uzavřete.

### Ovládací jednotky

Ovládací jednotky by se měly také instalovat na a rovný a suchý povrch, který je bez otřesů. Důležitá je výška instalace. Ovládací jednotky by se měly nainstalovat tak, aby všichni uživatelé bez problémů viděli na displej a dosáhli na tlačítka.

- Otevřete kryt ovládací jednotky a uvolněte šrouby v základně.
- Použijte kryt jako šablonu a označte si místa pro navrtání šroubů.
- Na označených místech vyvrtejte tři otvory (min. Ø 4 mm, délka 3 cm).
- **Připojte ovládací jednotku k poplachové centrále** (viz níže).
- Připojte ovládací jednotku k externím komponentům.
- **Proveďte v jednotce všechny potřebná nastavení.**
- Namontujte ovládací jednotku na stěnu. Vraťte na místo čelní panel, na kterém je DTS a utáhněte šrouby.

### Připojení kabelů

### Poplachová centrála

1. Připojovací svorky pro poplachová pásma a sabotážní kontakt.

COM A/T: Přípojky detektoru sabotáže CCT 1… 8: Přípojky poplachových pásem 1 až 8

2. Připojovací svorky pro 12 V zdroj napájení externího vybavení (např. detektorů). AUX: Stále napětí +12 V pro detektory

0V: Zem 0 V

- 3. Připojovací svorky pro reproduktor, programové výstupy a sabotážního spínače. TR: Sabotážní vstupy
	-
	- + / LS: Kontakt volitelného reproduktoru 16 Ω
- OP1, OP2, OP3: Výstupy otevřeného kolektoru tranzistoru
- 4. Připojovací svorky ovládacích jednotek 12 V: stálé napětí 12 V+ 0V: Zem 0 V Data: Datová sběrnice
	- Clock: Datová sběrnice

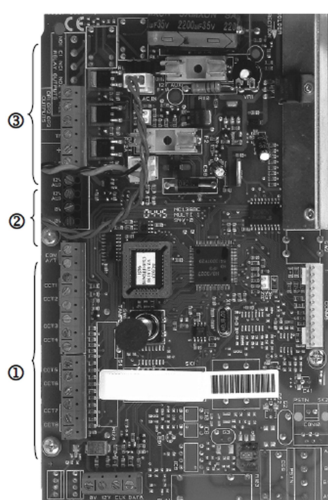

 $\overline{a}$ 

### Ovládací jednotky

Poplachová centrála může pracovat až se **I PANIC VP EXT TALPER** 4 ovládacími jednotkami, které se připojují přes sběrnici.

Pro připojení ovládacích jednotek k poplachové centrále lze použít kruhovou

nebo hvězdicovou topologii. Připojení k (7 proveďte následujícím způsobem:

- 1. K další ovládací jednotce / poplachové centrále Připojovací svorky: 0V
- 2. K další ovládací jednotce / poplachové v proteine na procesore centrále Připojovací svorky: 12V
- 3. K další ovládací jednotce / poplachové centrále

Připojovací svorky: CLK (Hodiny)

4. K další ovládací jednotce / poplachové centrále Připojovací svorky: DATA

### Délka kabelu sběrnice nesmí přesahovat 200 m. Pro připojení ovládacích jednotek použijte kabel s průměrem min. 0,6 mm.

### Další zařízení, která lze připojit k ovládacím jednotkám:

- 5. ET: Spínač pro manuální ukončení času zpoždění při odchodu. Je to kontakt normálně otevřený (NO) a aby se aktivoval, musí se zavřít.
- 6. Ext. Tamper: Přídavný vstup na ovládací jednotce, ke kterému lze připojit externí sabotážní kontakt (NC). Aby se spustil poplach, kontakt se musí otevřít.
- 7. PANIC I/P (od verze panelu 2.04.0151): Zde se může připojit nouzové tlačítko.

### Poznámka: Připojovací kabely se musí vkládat do svorek seshora.

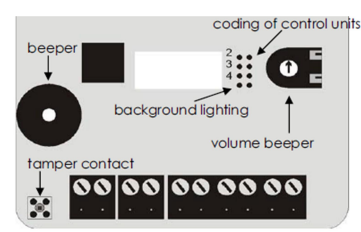

Vysvětlivky: Beeper = bzučák Tamper contact = sabotážní kontakt Backround lighting = podsvícení Coding of control units = kódování ovládacích jednotek Volume beeper = hlasitost bzučáku

### Kódování ovládacích jednotek:

Ovládací jednotka 1: spojka není připojena Ovládací jednotky 2 – 4: spojka se připojuje podle čísel pinů 2, 3 nebo 4.

Zapnutí podsvícení: spojka je připojena.

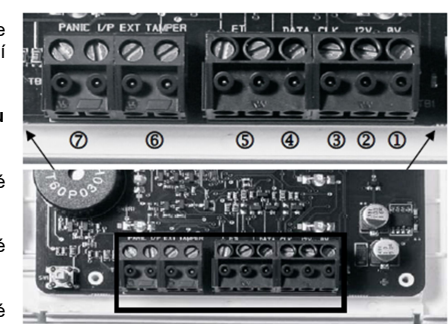

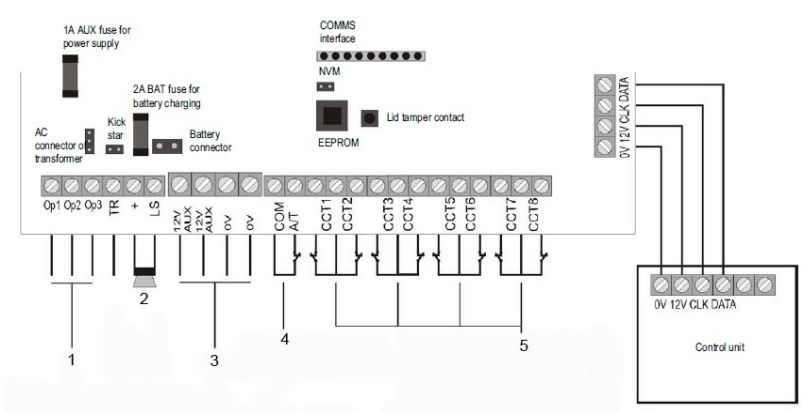

- 1. Programovatelné výstupy tranzistoru (OP) max. 0,5 A.
- 2. Siréna, volitelný reproduktor<br>3. Zdroj napájení 12 V externíc
- 3. Zdroj napájení 12 V externích komponentů<br>4. Sabotážní vstup externích komponentů
- 4. Sabotážní vstup externích komponentů
- 5. Poplachová pásma 1 8 pro NC kontakty (např. IR senzor). Nelze zde připojit NO kontakty. Dávejte pozor, aby poplachová pásma byla ukončena příslušnými rezistory. V závislosti na programování použijte buď dva různé rezistory, nebo žádný rezistor. Pokud se použije pásmo, odstraňte spojku vodiče.

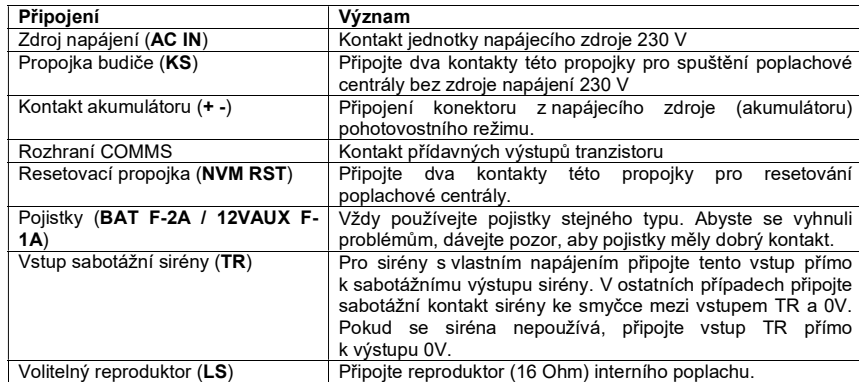

### **Detektory**

### Dveřní a okenní kontakty

Dveřní a okenní kontakty monitorují otevírání dveří a oken. Pro aktivaci času zpoždění při příchodu / odchodu se musí alespoň jeden kontakt umístit na dveře hlavního vchodu, na který se namontuje také ovládací jednotka.

Z důvodu přehlednosti by se v žádném pásmu neměl používat víc než jeden dveřní/okenní kontakt. Když se odstraní magnet jazýčkového kontaktu detektoru, spínací kontakt se otevře a poplachové pásmo se přeruší. Přečtěte si návod ke svým dveřním a okenním kontaktům. Příklad připojení:

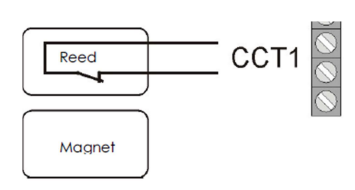

### Infračervený detektor pohybu

Tento detektor je citlivý na teplo a detekuje pohyb živých bytostí a nesmí se  $\sum_{n=1}^{\infty}$  S c contrary neighborhold priehlednosti by se v žádném pásmu používat uvnitř místností. Z důvodu přehlednosti by se v žádném pásmu neměl používat detektor pohybu současně s dveřním nebo okenním kontaktem.

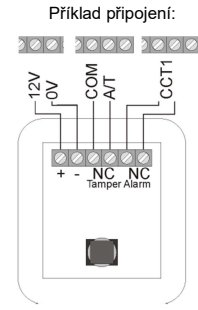

### Detektor kouře

Tato část panelu poplachové centrály dovoluje připojení detektorů kouře. Pásmo se přitom naprogramuje podle druhu funkce detektoru jako<br>"fire" (požár), nebo "smoke" (kouř). Výsledkem tohoto naprogramování je  $\overline{N}$ "fire" (požár), nebo "smoke" (kouř). Výsledkem tohoto naprogramování je  $\Re$ zvláštní akustická signalizace, která varuje přítomné osoby (pulzující tón).

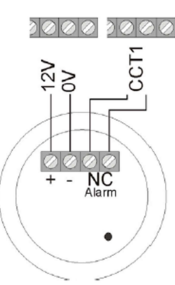

### Akustický senzor rozbitého skla

Tyto senzory vyhodnocují akustické signály, které vznikají při rozbití skla.

### Pasivní senzor rozbitého skla

Pasivní senzory rozbitého skla se upevňují přímo na sledované sklo. Lze používat jen senzory, které nevyžadují kabelové napájení a poskytují<br>poplachový kontakt bez potenciálu.<br>C C C C poplachový kontakt bez potenciálu.

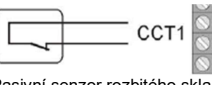

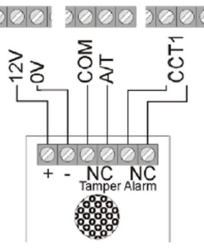

Pasivní senzor rozbitého skla

### Venkovní siréna a signalizační světlo

Abyste odradili lupiče a upozornili sousedy, doporučujeme připojit k poplachové centrále sirénu a signalizační světlo.

Vezměte do úvahy, že tato signalizační zařízení je potřeba namontovat co nejvýše (např. na úrovni střechy) a jejich kabely nesmí být vidět.  $\left[\begin{array}{c} \text{max 500mA} \\ \text{max 500mA} \end{array}\right]$ Venkovní akustické sirény můžou obtěžovat sousedy. Dodržujte proto příslušné místní předpisy. Doporučujeme, abyste používali maximální čas akustické signalizace 3 minuty. Optická signalizace (signalizační světlo) zůstává aktivní, dokud se manuálně nevypne.

Kromě sirény a signalizačního světla doporučujeme připojit k sabotážnímu vstupu poplachové centrály sabotážní kontakt signálních zařízení. Když se pak otevře kryt sirény nebo přeruší připojení, sabotážní kontakt spustí poplach.

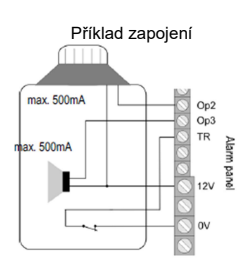

### Připojení signálního zařízení s vlastním napájením

Princip fungování této kombinace signálních zařízení je založen na trvalém napájení sirény a nabíjecího akumulátoru, který je součástí sirény.

Na výstupu tranzistoru poplachové centrály se použije buď výdržné napětí sirény, které se ztratí v případě poplachu (nebo se přeruší v případě sabotáže, tj. neoprávněné manipulace), nebo poplachová centrála vydá spouštěcí signál poplachu přes výstup tranzistoru, kterým se aktivuje siréna a signalizační světlo.

Délka trvání akustické signalizace se nastavuje přímo na signálním zařízení. I v tomto případě zůstává optická signalizace (signalizační světlo) aktivní, dokud se manuálně nevypne. Pro zajištění správné instalace si přečtěte návod k instalaci signalizačního zařízení s vlastním napájením.

### Telefonní komunikátor

Doporučujeme, abyste další poplachové výstupy použili k propojení poplachové centrály a telefonního komunikátoru.

Výstupy se můžou propojit a poplachovými vstupy telefonního komunikátoru. Dávejte pozor, aby polarita poplachového vstupu na komunikátoru byla nastavena na -12 V (negativní polarita spouštění). Přečtěte si návod k instalaci telefonního komunikátoru.

Viz také informace k dalším výstupům alarmu, které jsou uvedeny níže.

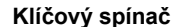

V případě patřičného naprogramování umožňuje každé pásmo připojení klíčového spínače pro zapnutí a vypnutí poplachové centrály.  $2000$ 2000

Můžete použít klíčové přepínače s pulzním nebo s trvalým kontaktem. V případě klíčových spínačů s trvalým kontaktem vezměte do úvahy, že ovládací jednotky jsou stále zapnuty a když je klíčový přepínač aktivní, ale poplachová centrála se vypnula ovládací jednotkou, může docházet k nesrovnalostem. Doporučujeme proto používat klíčové přepínače s pulzním kontaktem.

Když se aktivuje klíčový spínač, aktivuje se zpoždění příslušného pásma a poté poplachová centrála. V případě vnitřních pásem je možná i okamžitá aktivace. Při opětovné aktivaci je poplachová centrála vypnuta.

Některé klíčové přepínače mají přídavnou LED kontrolky, které lze externě aktivovat. V případě potřeby je lze připojit k naprogramovaným výstupům (OP1).

### Připevnění a připojení reproduktoru

Volitelný reproduktor (16 Ohm) se připojuje ke kontaktům LS a +. Reproduktor se může instalovat přímo do skříně poplachové centrály, případně ho můžete namontovat jako přídavné poplachové zařízení mimo centrálu. Vzdálenost mezi poplachovou centrálou a reproduktorem by neměla být větší než 20 m.

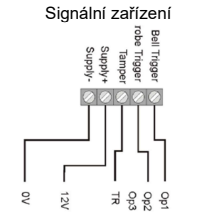

Připojovací panel centrály

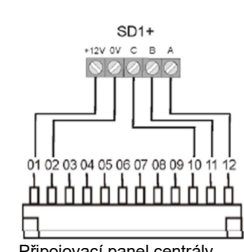

Připojovací panel centrály

B

### Přídavné výstupy poplachu

Poplachová centrála má v horní části DTS kontakty pro přídavné výstupy tranzistoru. K těmto kontaktům se připojuje dodávaný kabel. Připojení pinů popisuje níže uvedená tabulka. Mějte na paměti, že barevné označení kabelu nemusí vždy odpovídat tomuto popisu.

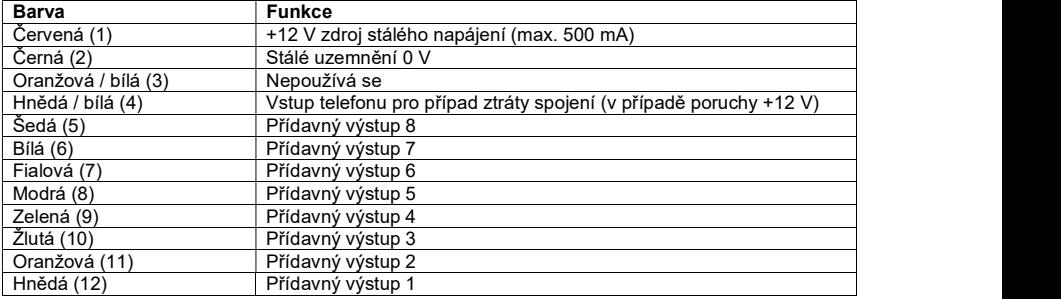

# 01 02 03 04 05 06 07 08 09 10 11 12

### Modul relé

Namísto přídavných výstupů tranzistorů můžete připojit volitelný modul relé s osmi měniči. Viz informace k modulu relé.

### Rezistory

Zabezpečovací systém může monitorovat pásma dvěma způsoby. A. Zavřené pásmo (NC), (bez vloženého rezistoru) B. Zavřené pásmo 2,2 kΩ (dva vložené rezistory)

V případě varianty A může systém detekovat jen to, zda je pásmo otevřeno a otevření vyhodnotí jako poplach v daném pásmu. Sabotážní kontakty jednotlivých detektorů se musí připojit samostatně k sabotážnímu pásmu na poplachové centrále. Příklady připojení, které uvádíme v tomto návodu, představují variantu A (bez rezistorů).

V případě varianty B se v jednom pásmu sleduje sabotážní kontakt a poplachový kontakt. Pokud dojde ke změně odporu, dokáže poplachová centrála rozlišit, zda se jedná o poplach nebo sabotáž. Všimněte si, že se jedná o dvě různé hodnoty:

A: 2,2 kΩ(červený, červený, červený, zlatý)

B: 4,7 kΩ (žlutý, fialový, červený, zlatý)

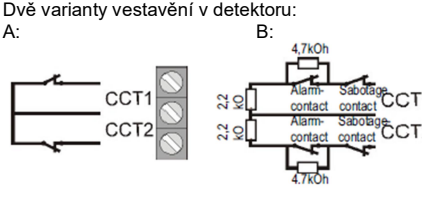

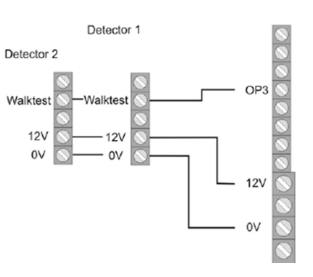

 $\frac{2V}{2}$ 

### Zkouška chůzí

Aby bylo možné provést zkoušku chůzí, musí se výstup OP3 vhodným způsobem naprogramovat (funkce 83, možnost 5). Když uživatel aktivuje funkci zkoušky chůzí, na detektoru se aktivuje LED kontrolka detekce pohybu.

### Paměť poplachů na detektoru

Když chcete aktivovat funkci ukládání poplachů do paměti např. pro detektory pohybu, musí se vhodným způsobem naprogramovat výstup OP3 (funkce 83, možnost 3). Ukládaní poplachů a signalizaci jejich uložení má na starosti první detektor v linii, který spouští událost.

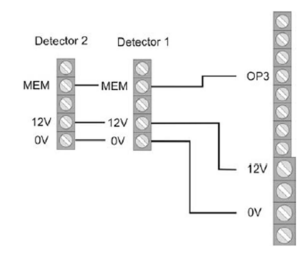

### Vysvětlení pojmů

Předtím než začnete s programováním, měli byste se seznámit s používanými pojmy. Proto zde uvádíme možné typy pásem a jejich charakteristiku.

### NU – NOT USED

Pásmo, ke kterému není nic připojeno, a proto by mělo být uzavřeno propojkou a nastaveno na NU (Not Used = nepoužívané).

### PA - PANIC

Toto pásmo spouští poplach bez ohledu na to, zda je poplachový panel aktivován nebo ne. Tento typ poplachu lze spouštět i v tichosti (např. pomocí připojeného telefonického komunikátoru). Menu programování lze zavřít, jen když je toto pásmo zavřeno.

### FR - FIRE

Také toto pásmo spouští poplach bez ohledu na to, zda je poplachový panel aktivován nebo ne. Zvuková signalizace poplachu se aktivuje v ovládací jednotce a v externí siréně v podobě pulzního tónu. Menu programování lze zavřít, jen když je toto pásmo zavřeno. K pásmu připojujte jen požární hlásiče s automatickým resetováním, protože jinak se při každém manuálním resetování spustí nový poplach.

### NA – NORMAL ALARM

Pokud je poplachový panel aktivní, toto pásmo okamžitě spouští poplach, když se změní stav pásma (např. když se otevře normálně zavřený kontakt). Toto pásmo lze otevřít, když opustíte menu programování.

### 24 Hours

Toto pásmo spouští vždy okamžitý poplach. Když je poplachový panel ve vypnutém stavu, zvuková signalizace poplachu vychází ze bzučáku v ovládací jednotce a z reproduktoru poplachové centrály. Když se 24 hodinové pásmo zamkne, vztahuje se to jen na vypnutý stav. Programové menu lze opustit, jen kdy je toto pásmo zavřeno.

### FE – INPUT/OUTPUT

Když je poplachový panel aktivní, toto pásmo spustí poplach až po uplynutí nastaveného času zpoždění (po příchodu). Tento typ pásma se používá pro dveřní kontakt u vchodových dveří. Při opuštění prostoru se může uzavření tohoto pásma použít k ukončení zpoždění při odchodu. Pásmo lze otevřít, když ukončíte menu programování.

### ER – INPUT TO FOLLOW

Toto pásmo nespouští poplach, když předtím pásmo příchod/odchod aktivovalo čas zpoždění při příchodu. V případě, že se nejdříve neaktivuje čas zpoždění při příchodu, spustí se okamžitý poplach. Tento druh pásma se používá pro senzor pohybu, který je nasměrován na vchod ve vstupní hale (vybaven dveřním kontaktem). Tento detektor lze používat jako detektor vstupu a odchodu pro interní aktivaci. Pásmo lze otevřít, když ukončíte menu programování.

### SA – SHOCK SENSOR

Toto pásmo se používá pro starší typ nárazových senzorů. Pro bližší informace kontaktujte naší horkou linku.

### TC - TECHNICAL

Ve vypnutém stavu spouští technické pásmo poplach přes ovládací jednotku a volitelný komunikátor. V aktivním stavu se poplach nespouští. Když v tomto pásmu vznikne poplach v aktivním stavu, zobrazí se to po vypnutí poplachové centrály. Tento typ pásma se používá se záplavovými senzory. Programovací menu můžete ukončit, jen když je toto pásmo uzavřeno.

### KB - KEYBOX

Když je pásmo otevřeno, událost se uloží v paměti poplachového systému. Událost můžete také přenášet pomocí volitelného telefonického komunikátoru. Poplach se nespouští.

### SD – FIRE ALARM

Toto pásmo se používá jako požární pásmo s tím rozdílem, že připojená poplachová zařízení lze resetovat krátkým vypnutím napájení a žádný poplach se nespustí. Resetování se však musí udělat spínacím výstupem. Menu programování lze ukončit, jen když je toto pásmo zavřeno.

### KM – KEY SWITCH PULSE

Klíčový přepínač (pulzní) se připojuje k poplachovému panelu systému. Jakákoliv změna v tomto pásmu změní stav poplachové centrály z aktivního na neaktivní nebo naopak (po uplynutí času zpoždění).

### FK – BLOCK LOCK

Klíčový přepínač (stálý) se také připojuje k poplachovému panelu systému. Jakákoliv změna v tomto pásmu změní stav poplachové centrály z aktivního na neaktivní nebo naopak (po uplynutí času zpoždění). Poplachovou centrálu můžete v tomto případě ovládat jen přepínacím klíčem. V případě nejasného stavu, tj. když je klíčový přepínač v ovládací jednotce uzavřen a deaktivován, poplachová centrála se může vrátit do aktivního stavu.

### AM – ANTI-MASK

Tento druh pásma se nepoužívá s panelem poplachové centrály Terxon SX.

### FB - FORBIKOBLER

Pásmo je připojeno k externímu kódovanému zámku nebo k zařízení pro kontrolu přístupu a funguje jako normální pásmo vchodu a východu. Když se pásmo spustí během času zpoždění při odchodu, čas zpoždění se okamžitě ukončí a poplachový panel se deaktivuje. Pokud se pásmo spustí, když je poplachový panel aktivní, zahájí se odečet času zpoždění při příchodu.

## Základní pojmy

### PÁSMO

Pásmo se skládá z jednoho nebo z několika detektorů, které se připojují k vstupu CCT. Pásmo se otevře nebo spustí, když detektor (detektor pohybu, magnetický kontakt, atd.), (NC) přeruší elektrický obvod CCT nebo když dojde ke změně hodnoty odporu (DEOL).

Pásmo považujeme za zavřené nebo klidové, když je elektrický obvod CCT uzavřen (NC) nebo pokud má napájecí vodič z poplachové centrály správné parametry (DEOL).

### AKTIVOVANÝ POPLACHOVÝ PANEL

Když je poplachový panel aktivní, monitoruje změny napětí na napájecím vodiči ve všech pásmech a spouští místní poplach, resp. volitelně externí poplach.

### DEAKTIVOVANÝ POPLACHOVÝ PANEL

Když je poplachový panel aktivní, monitoruje jen pásma, která jsou stále aktivní, jako např. 24 hodinové pásmo, technická pásma a poplašná zařízení proti loupeži a požáru. Poplach, který se spustí jedním z těchto pásem, má obvykle za následek interní poplach.

### INTERNÍ/EXTERNÍ AKTIVACE

Kromě úplné aktivace poplachového panelu proti loupeži můžete také aktivovat jen jednotlivá pásma (B, C, D). Znamená to, že tato pásma můžete aktivovat a střežit, i když jste doma. Tento typ aktivace se označuje jako interní.

### INTERNÍ POPLACH

V případě interního poplachu se aktivují jen bzučáky ovládacích jednotek a volitelné reproduktory.

### MÍSTNÍ POPLACH

V případě místního poplachu se aktivuje také připojená kombinace signálních zařízení (siréna a signální světlo).

### EXTERNÍ POPLACH

V případě externího poplachu se aktivuje nejen vizuální a akustická signalizace, ale poplach se přenáší i telefonním komunikátorem.

### Ukázková instalace

Ukázková instalace slouží k vysvětlení způsobu použití ústředny Terxon SX. Používá se přitom jako příklad systém pro dva uživatele. Jeden uživatel zapíná a vypíná poplachový systém pomocí hesla a druhý čipovým klíčem.

K systému jsou připojeny dva senzory (senzor detekce pohybu XEVOX ECO) a dveřní a okenní kontakt FU7350W). Celý systém se aktivuje klíčovým přepínačem (SE1000). Pro optickou a akustickou signalizaci narušení prostoru nebo nouzového poplachu se používá signální zařízení SG1650 (siréna a signální světlo).

Vysvětlíme také podrobně způsob programování senzorů a tranzistorových výstupů pro externí poplachové signalizační vybavení. Nepřipojujte zatím externí vybavení k elektrickému proudu nebo k akumulátoru!

Začneme s popisem připojení kabelů detektoru pohybu a dveřního kontaktu. Poté vysvětlíme připojení sabotážního kontaktu. K připojení použijte 8 žílový poplachový kabel AZ6360 nebo AZ6361. Níže uvedené schéma znázorňuje způsob připojení senzorů k poplachové centrále.

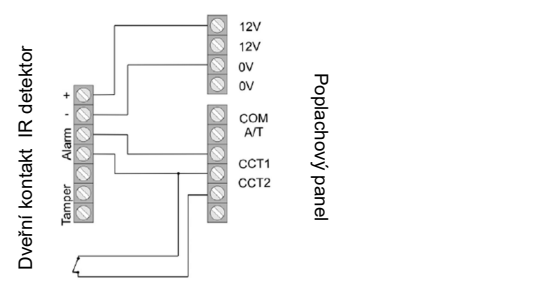

Pro připojení sabotážních kontaktů budete potřebovat další dva vodiče.

V dalším kroku připojíme k systému ovládací jednotku. Pokud se použije jen jedna ovládací jednotka, propojka se nepřipojuje (viz výše "Připojení kabelů"). Ovládací jednotku připojte k poplachové centrále podle níže uvedeného obrázku.

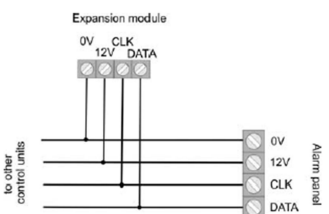

Nyní připojte k systému klíčový přepínač (SE1000). Přiložený kabel poté připojte ke svorkovnici pro přídavné spínací výstupy, které jsou potřebné k řízení LED kontrolek.

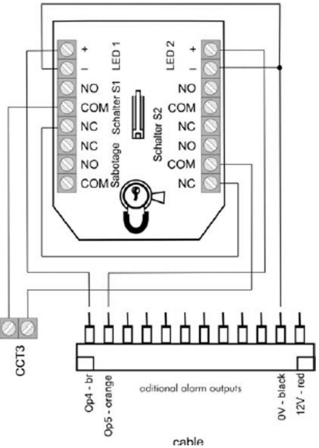

Přečtěte si návod k obsluze přepínače SE1000 a věnujte pozornost nastavení jeho impulzů. Výše zobrazený obvod vám umožňuje aktivovat a deaktivovat poplachový systém otočením klíče v libovolném směru. Vodič sabotážního kontaktu se zatím nepřipojuje. Nastavení tranzistorových výstupů a přídavných přepínacích výstupů vysvětlíme později.

V následující části si ukážeme připojení sabotážních kontaktů. Dávejte pozor, abyste všechny sabotážní kontakty jednotlivých komponentů připojili sériově. Siréna a signální světlo představují výjimku, protože jsou vybaveny speciálním sabotážním připojením. Níže uvedené schéma detektoru pohybu a klíčového přepínače ukazuje připojení sabotážních kontaktů. Dveřní kontakt nemá žádné sabotážní připojení!

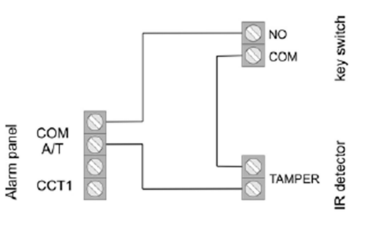

Pokud chcete použít jen senzory bez sabotážního kontaktu, vložte mezi COM a A/T propojku.

Před programováním zařízení si přečtěte následující popis připojení sirény a signálního světla k Terxon SX. V našem příkladu používáme SG1650. Sabotážní kabel signálního světla a sirény se připojuje k zařízení pomocí samostatného sabotážního kontaktu. Pokud nechcete používat externí signální zařízení, vložte mezi TR a GND (0V) na poplachové centrále propojku. Schéma uvedené na obrázku ukazuje způsob připojení SG1650 k Terxon SX: Připojení vybavení je tím dokončeno.

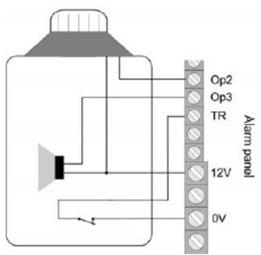

Nyní přejdeme k programování poplachového systému. Dříve než systém připojíte k napájení, musíte se ubezpečit, že sabotážní kontakty všech komponentů jsou zavřeny. Postupujte následujícím způsobem:

- 1. Připojte akumulátor 12 V (7,0 Ah) ke kontaktům poplachové centrály (pozor na barevné označení: červený = +12V, černý = 0V).
- 2. Pomocí šroubováku zkratujte dva piny propojky budiče (viz výše "Ovládací jednotky").
- 3. Zelená LED kontrolka napájení ( $\approx$ ) začne blikat a můžou se aktivovat bzučáky ovládacích jednotek. Zprávy na displeji můžete ignorovat.
- 4. Zadejte výchozí uživatelský kód 1234. Zprávy na displeji můžete ignorovat.
- 5. Před zapnutím napájení 230 V nejdříve bezpečně zavřete kryt poplachové centrály.<br>6. Zapněte přívod proudu s napětím 230 V.
- 6. Zapněte přívod proudu s napětím 230 V.<br>7. Zelená I FD kontrolka napájení ( $\approx$ ) pře
- Zelená LED kontrolka napájení ( $\simeq$ ) přestane blikat a začne trvale svítit.
- 8. Na ovládací jednotce zadejte 0 a poté ve výrobě nastavený kód režimu programování 7890.
- 9. Na displeji se ukáže PROGR. MODE.
- 10. Nyní jste v programovacím menu poplachového panelu a můžete začít s programováním.

Nejdříve naprogramujeme dvě pásma. Na klávesnici zadejte 001 a zadání potvrďte stisknutím  $\boxed{\checkmark}$ . aby se otevřelo nastavení pásma 1 (detektor pohybu). Na displeji se objeví:

**TERXON M** 

Nyní můžete tlačítky na ovládací jednotce změnit název pásma "Zone01". Klávesy mají podobné funkce jako u mobilního telefonu. Pro posun o jedno místo dopředu stiskněte C a o jedno místo dozadu D. Nyní stiskněte klávesu Enter a objeví se:<br>001: FE a 1

### **TERXON M**

Zadáním 03 definujte pásmo 001 jako "okamžité" (immediate") a na displeji se ukáže:<br>001: NA a

### **TERXON M**

Stisknutím kláves A, B, C, D můžete změnit přiřazení senzorů do jednotlivých oblastí. V našem

příkladu detektor pracuje, jen když je aktivován celý systém. Zadání potvrďte stisknutím  $\boxed{\checkmark}$ a vrátíte se k úvodní obrazovce programovacího menu.

Nyní zadejte 002 pro naprogramování pásma 2 a zadání potvrďte stisknutím  $\Box$ Ukáže se následující informace:

002: Zone02

Terxon S

Změňte název pásma podle vlastní potřeby a zadání potvrďte stisknutím  $\Box$  a na displeji se ukáže:  $002$ : Er abcd1

### **TERXON M**

Nyní přejdeme na programování vchodu/východu. Zadejte 05 a na displeji uvidíte:

 $002:$  FE a 1 TERXON M

Stiskněte B, aby se k senzoru přiřadila oblast B. Nastavení potvrďte stisknutím klávesy Enter ...

Číslo "1" po zadání podoblasti označuje skupinu zpoždění (1 až 4). Toto nastavení můžete kdykoliv změnit v programovacím menu (položky menu 201 až 204, viz níže). Nyní musíte naprogramovat klíčový přepínač pro pásmo 3.

Zadejte 003, podle potřeby změňte název pásma a stiskněte klávesu Enter  $\boxed{\smile}$ . Na displeii se zobrazí:

**TERXON M** Zadáním 11 změňte pásmo a objeví se:

003: KM a

TERXON M<br>Zadání potvrďte klávesou Enter ⊠ Nepřipojená pásma (004 až 008) jsou označena jako nepoužívaná (NU). Zadáním 00 můžete pásmo nastavit.

V dalším kroku nastavíme čas zpoždění při odchodu. Jedná se o čas prodlení do aktivace systému, abyste mohli zabezpečenou oblast v klidu opustit.

V režimu programování zadejte na klávesnici 044 a zadání potvrďte stisknutím  $\boxed{\smile}$ . Na displeji se zobrazí:<br>044: Exit A=45

**TERXON M** 

Zadejte čas zpoždění aktivace při odchodu (číslo 1 = 10 sekund až 6 = 120 sekund) a zadání potvrďte stisknutím  $\nabla$ 

Pod položkou menu 201 zadejte čas zpoždění při příchodu.

**TERXON M** 

V našem příkladu budete mít po příchodu 45 sekund, abyste aktivní poplachový systém vypnuli. Můžete si zvolit hodnotu v rozsahu od 10 do 120 sekund (číslo 1 = 10 sekund až 6 = 120 sekund) a zadání potvrďte stisknutím $\boxed{\smile}$ .

Nyní naprogramujeme další tranzistorové výstupy LED kontrolek klíčového přepínače. Žlutá LED by měla svítit, když je poplachový systém ve vypnutém stavu a červená LED, když je v zapnutém stavu. Pro naprogramování prvního výstupu tranzistoru OP4 nebo stavu červené LED zadejte na klávesnici 151 a zadání potvrďte stisknutím  $\vee$ 

Na displeji objeví:<br>151: Fire

**TERXON M** 

Zadejte 13, aby se nastavení změnilo na "Open" a zobrazení na displeji se změní na:

### 151: Open **TERXON M**

Své zadání potvrďte stisknutím

Výstup tranzistoru OP5 – položka programovacího menu 152 – se musí nastavit na "CLOSE" (14). Pamatujte, že změny se neprojeví, dokud režim programování neukončíte.

Když se poplachový systém vypne, bude nyní žlutá LED svítit trvale a LED vypne se, když se systém aktivuje.

V následující části popisujeme nastavení tranzistorového výstupu 1 a 2 pro sirénu a signální světlo

SG1650. Na klávesnici zadejte 081 a zadání potvrďte stisknutím **V**. Na displeji se ukáže:

### $081 \cdot$  Bell

### **TERXON M**

Změňte prosím toto nastavení na "Strobe". Zadejte 08 a stiskněte **...** Tímto nastavením se signální světlo při vypnutí poplachového systému nejdříve resetuje.

Výstup tranzistoru 2 se musí nastavit na "Bell". Proto v menu vyberte položku 083 a výběr potvrďte stisknutím 2 zadejte 00 a znovu stiskněte , aby se východ nastavil na zvonek.

Pro změnu zpoždění sirény zadejte v programovacím menu 041 a stiskněte tlačítko Enter  $\angle$ Na displeji se ukáže:

**TERXON M** 

V případě potřeby můžete změnit zpoždění sirény. Vyberte si hodnotu v rozsahu 0 až 20 minut. Dobu trvání akustické signalizace sirény můžete nastavit od 1,5 minuty do 20 minut.

Vyberte položku menu programování 042 a výběr potvrďte tlačítkem  $\Box$ . Na displeji se zobrazí:  $042 \cdot$  Bell On = 15

**TERXON M** 

Doporučujeme, abyste zachovali tuto hodnotu, nebo ji snižte na 1,5 minuty (v Německu nesmí doba akustické signalizace sirény překročit 3 minuty).

Předtím, než přistoupíte k definování uživatelů, vyzkoušejte funkčnost poplachového systému.

Začněte s výstupy tranzistoru. V menu programování zadejte 091 a stiskněte **. 24.**<br>091: Test: O/P 1

**TERXON M** 

Stiskněte , aby se výstup OP1 zapnul. Když tlačítko **stickněte znovu, výstup se resetuje. Pod** položkou menu 092 a 093 můžete vyzkoušet výstupy OP2 a OP3.

V dalším kroku zkontrolujte, zda funguje správně bzučák ovládací jednotky. Zvolte položku menu 095 a stiskněte **. Uvidíte následující zobrazení:**<br>095: Test: Keypad

**TERXON M** 

Současně uslyšíte stálý tón bzučáku. Znamená to, že bzučák funguje. Potvrďte tlačítkem  $\sqrt{ }$ 

Nakonec zkontrolujte pod položkou menu 097 funkčnost senzorů. Po zadání položky stiskněte Enter a uvidíte následující zobrazení:<br>097: Walk Test

**TERXON M** 

Nyní otevřete pásmo 02. Uslyšíte dvě pípnutí a uvidíte následující zobrazení:

A: Zone 02

**TERXON M** 

Zavřete pásmo a stiskněte znovu , aby se ukončil test senzoru. Proveďte stejný test s dalšími senzory. Pokud v systému používáte reproduktor, můžete ho vyzkoušet pod položkou menu programování 094.

V menu programování jste nyní provedli všechna nastavení. Zadáním 099 ukončete programovací menu, ukončení potvrďte stisknutím  $\leq$  a přejdete do uživatelského menu.

Nyní přidáme do systému dva uživatele. První uživatel (BERND) bude systém zapínat a vypínat zadáním kódu a druhý uživatel (ANNA) pomocí čipového klíče. V uživatelském menu zadejte přístupové heslo správce 1234.<br>Select ?

**TERXON M** 

Nyní na klávesnici zadejte 4 a na displeji se ukáže:

**TERXON M** 

Vložte uživatelské číslo pro uživatele číslo 2. Je to X002. Stiskněte  $\boxed{\smile}$ a na displeji se ukáže:<br>U02: User 02

**TERXON M** 

Nyní na klávesnici změňte jméno – v našem případě vložte BERND.

**TERXON M** 

Stiskněte  $\boxed{\smash{\bigtriangleup}}$  a systém vás požádá o zadání nového přístupového kódu do systému.<br>User 02:

**TERXONM** 

Zadejte například 1111 a zadání potvrďte stisknutím  $\Box$ . Tento kód se bude nyní používat pro aktivaci a deaktivaci poplachového systému. V dalším kroku přidáme uživatele Anna, která bude poplachový systém zapínat a vypínat pomocí čipového klíče. V uživatelském menu zadejte přístupové heslo správce 1234 a poté 4. Uvidíte následující zobrazení:

 $Old \text{ code} =$ 

**TERXON M** 

Vložte uživatelské číslo uživatele 3. Je to X003. Stiskněte <u>v</u>a na displeji se ukáže:  $U03: User 03$ 

**TERXON M** 

Nyní změňte jméno na Anna a stiskněte Enter █ ). Na displeji se ukáže:<br>□ I03: ANNA

**TERXON M** 

Když znovu stiskněte tlačítko Enter, na displeji se ukáže:

User 03: **TERXON M**  Podržte čipový klíč před ovládací jednotkou. Uslyšíte dvě pípnutí a to znamená, že čipový klíč byl úspěšně naprogramován. V případě potřeby můžete pro uživatele nastavit i PIN kód. V takovém případě si pak uživatel může vybrat, zda k zapnutí a k vypnutí poplachového systému použije PIN kód nebo čipový klíč. Pro aktivaci Terxon SX zadejte kód nebo podržte před ovládací jednotkou čipový klíč. Uvidíte následující zobrazení:<br>Select ?

**TERXON M** 

Když stisknete "A" nebo **V** můžete nyní celý systém aktivovat. Stisknutím B, C nebo D můžete vybrat jednotlivé podoblasti. V naší ukázce byste mohli například aktivovat podoblast B, aby se aktivoval dveřní kontakt a monitoroval se tak východ.

Pokud namísto SG1650 používáte SG1710 nebo SG1900 podívejte se na níže uvedené připojovací schéma.

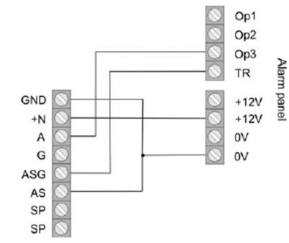

Když používáte sirénu, musí se výstup připojeného tranzistoru OP (v menu programování položka menu 081 – 083) nastavit na "Bell" (00).

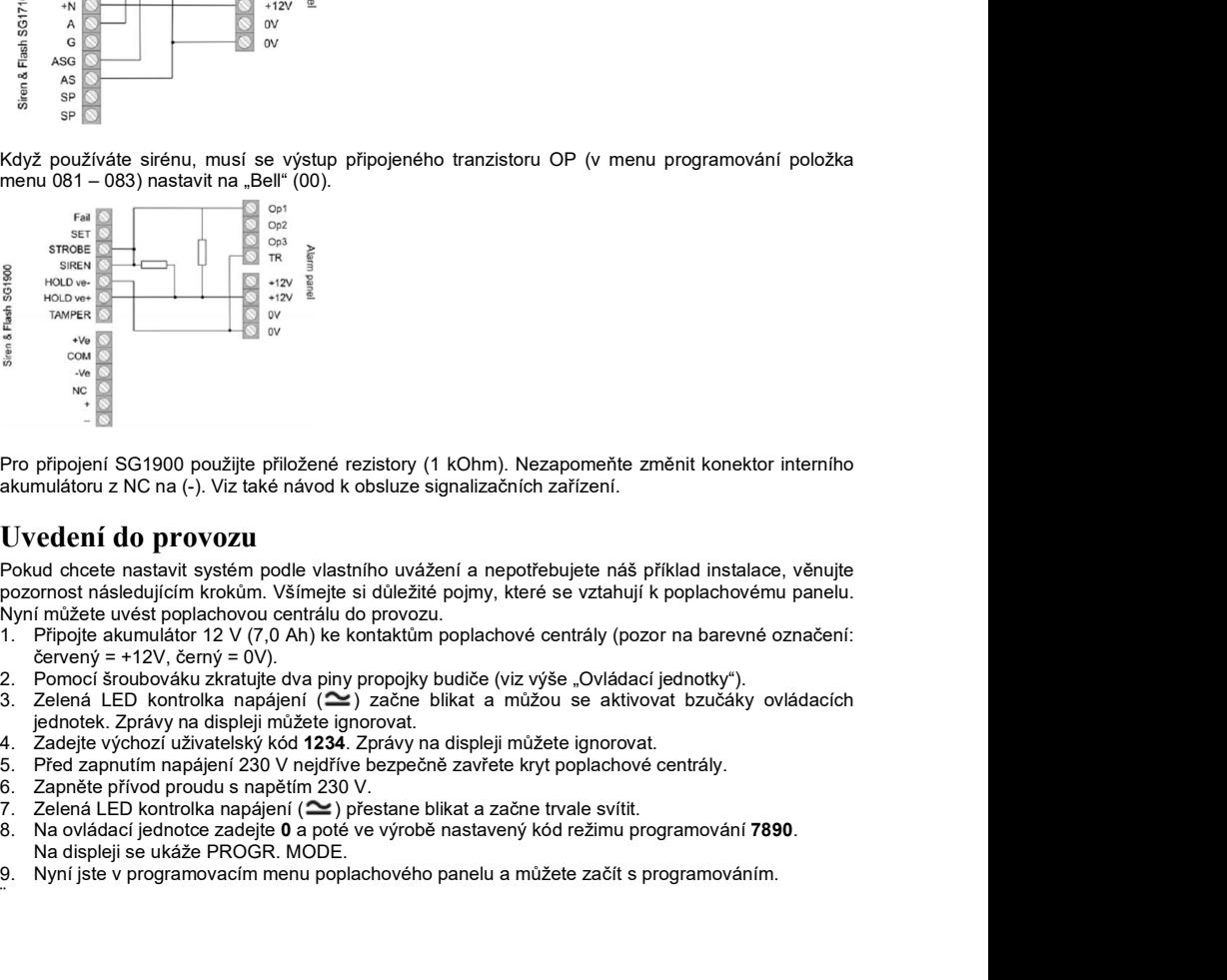

Pro připojení SG1900 použijte přiložené rezistory (1 kOhm). Nezapomeňte změnit konektor interního akumulátoru z NC na (-). Viz také návod k obsluze signalizačních zařízení.

### Uvedení do provozu

¨

Pokud chcete nastavit systém podle vlastního uvážení a nepotřebujete náš příklad instalace, věnujte pozornost následujícím krokům. Všímejte si důležité pojmy, které se vztahují k poplachovému panelu. Nyní můžete uvést poplachovou centrálu do provozu.

- 1. Připojte akumulátor 12 V (7,0 Ah) ke kontaktům poplachové centrály (pozor na barevné označení: červený = +12V, černý = 0V).
- 2. Pomocí šroubováku zkratujte dva piny propojky budiče (viz výše "Ovládací jednotky").
- jednotek. Zprávy na displeji můžete ignorovat.
- 4. Zadejte výchozí uživatelský kód 1234. Zprávy na displeji můžete ignorovat.
- 5. Před zapnutím napájení 230 V nejdříve bezpečně zavřete kryt poplachové centrály.
- 
- 6. Zapněte přívod proudu s napětím 230 V.<br>7. Zelená LED kontrolka napálení ( $\cong$ ) přestane blikat a začne trvale svítit.
- 8. Na ovládací jednotce zadejte 0 a poté ve výrobě nastavený kód režimu programování 7890. Na displeji se ukáže PROGR. MODE.
- 9. Nyní jste v programovacím menu poplachového panelu a můžete začít s programováním.

### Programování

### Režim programování

Všechny vstupy v režimu programování se provádí pomocí klávesnice a potřebné informace o vstupech vidíte na displeji. Pro další informace viz předchozí část "Uvedení do provozu".

Při změně nějaké položky postupujte následujícím způsobem:

- 1. Na klávesnici zadejte třímístní kód položky menu (např. 001 pro pásmo 1, jehož charakter chcete zobrazit nebo změnit. Pro potvrzení svého vstupu stiskněte tlačítko Enter [XIII]. Zvolená položka menu se zobrazí na displeji.
- 2. Pro ukončení nastavení, aniž by došlo ke změně nastavení, stiskněte tlačítko Enter  $\Box$
- 3. V opačném případě zadejte na klávesnici novou hodnotu. Možné hodnoty najdete v programovací tabulce. Nové nastavení se zobrazí na displeji.
- 4. Pro potvrzení a uložení nové hodnoty stiskněte tlačítko Enter $\boxed{\checkmark}$
- 5. Novou hodnotu můžete vybrat, jen když je displej v instalačním režimu.

Pro opuštění menu programování:

- 1. Na displeji se ukazuje "Installer Mode".
- 2. Zadejte kód 099 a zadání potvrďte stisknutím tlačítka Enter. Na LC displeji se ukáže "Exit Eng.?"
- 3. Své zadání potvrďte stisknutím tlačítka Enter  $\Box$  Pro zrušení zadání stiskněte tlačítko  $\Box$
- 4. Když jste své zadání potvrdili tlačítkem Enter , poplachová centrála zkontroluje aktuální stav systému. Pokud je všechno v pořádku, centrála se vrátí k normálnímu provoznímu režimu. Ukončete programovací menu a poplachová centrála je nyní ve vypnutém stavu.
- 5. V případě, že poplachová centrála zjistí nějakou chybu systému, zobrazí ji na displeji. Možné chyby jsou:
	- Otevřený sabotážní kontakt poplachové centrály nebo ovládací jednotky
	- Absence napájení ze síťového zdroje nebo z akumulátoru
	- Pásmo je otevřeno, a proto se spouští okamžitý poplach, i když je poplachová centrála deaktivována (24 hodin, požár, sabotáž).

V případě chyby systému se programovací režim neukončí. Nejdříve odstraňte všechny zobrazované chyby systémy a poté opakujte výše uvedené kroky.

### Tovární nastavení

Programovací kód – Master kód: 7890 Uživatelský kód č. 1 – Kód správce: 1234 Uživatelské kódy 2 – 16: X002 až X016 (pokud se nenastaví, nejsou platné) Kód ohrožení: x017 (pokud se nenastaví, není platný)

### Přehled menu programování

### Nastavení země (000  $\boxed{\smile}$  n  $\boxed{\smile}$

Důležité: Pokud změníte nastavení země, všechna systémová nastavení se resetují podle nastavení nové země.

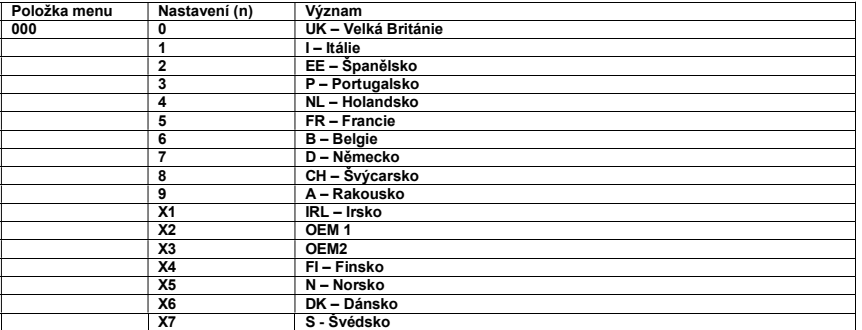

### Nastavení pásma (001 – 008  $\sqrt{2}$  nn  $\sqrt{2}$

Při programování pásma naprogramujte nejdříve název pásma a poté jeho vlastnosti.

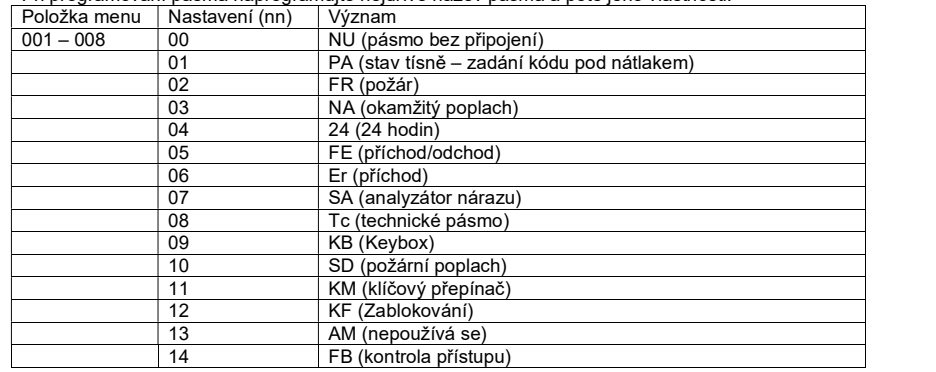

### Kromě vlastností pásma se programují následující atributy pásma.

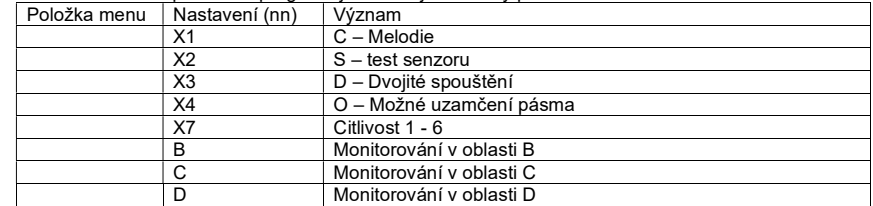

### Programovací kód (020  $\vee$  nnnn $\vee$ h

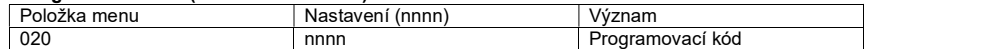

### Uzavření pásma (021  $\sqrt{\phantom{a}}$ n $\sqrt{\phantom{a}}$

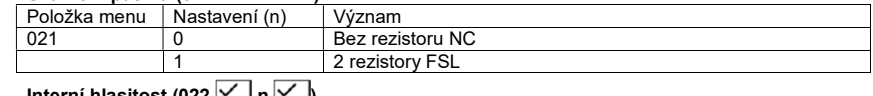

### Interní hlasitost (022  $\leq$  II n  $\geq$

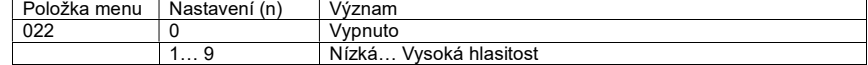

### Interní poplach (025  $\nabla$  n  $\nabla$  h

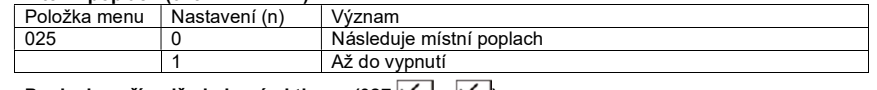

### Poplach v případě chybové aktivace (027  $\leq$  n  $\leq$  h

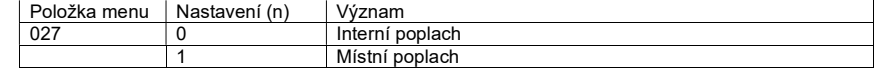

### Skrýt zobrazení stavu (028  $\boxed{\smile}$ n  $\boxed{\smile}$

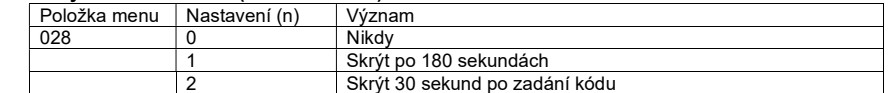

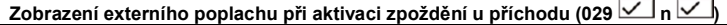

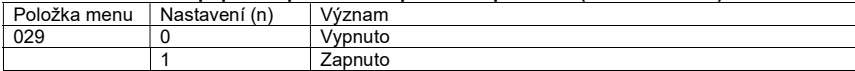

### Poplach v případě nouze (030  $\vee$  n  $\vee$  )

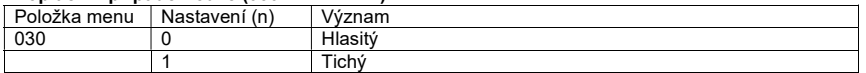

### Resetování sabotážního pásma (031  $\Box$ n $\Box$ h

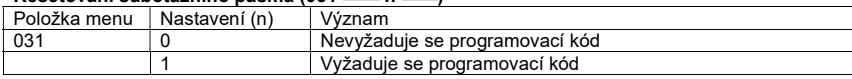

### Resetování systému (033  $\boxed{\smile}$  n  $\boxed{\smile}$

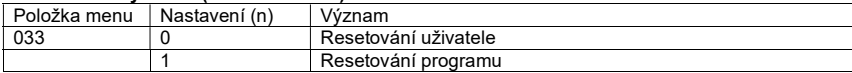

### Resetování poplachu v případě nouze (034  $\boxed{\smile}$  n  $\boxed{\smile}$

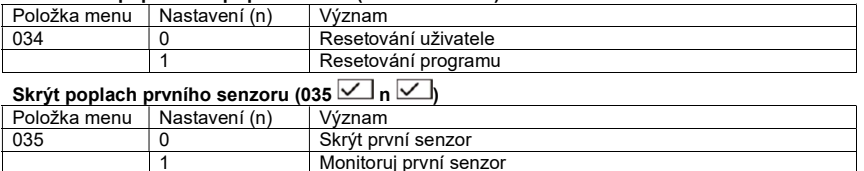

### Resetování sabotáže systému (038  $\boxed{\smile}$  n $\boxed{\smile}$

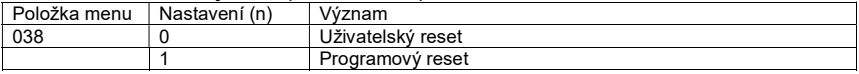

# Režim odchodu pro všechny prostory (039  $\Box$  n  $\Box$

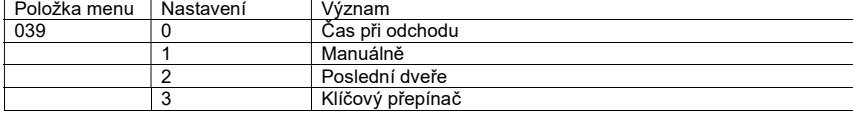

# Automatická aktivace systému po poplachu (040  $\boxed{\smile}$  n  $\boxed{\smile}$

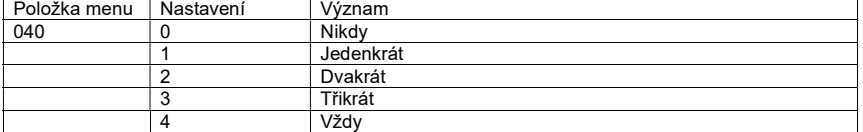

# Zpoždění sirény (041  $\sqrt{\sqrt{n}}$

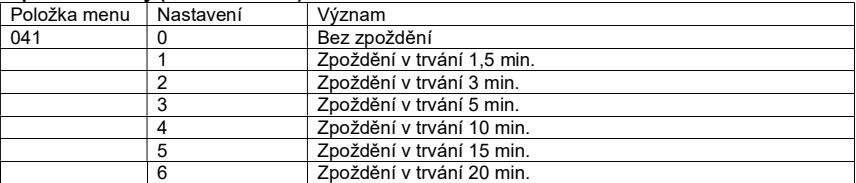

### Trvání akustické signalizace sirény (042  $\boxed{\checkmark}$  n  $\boxed{\checkmark}$

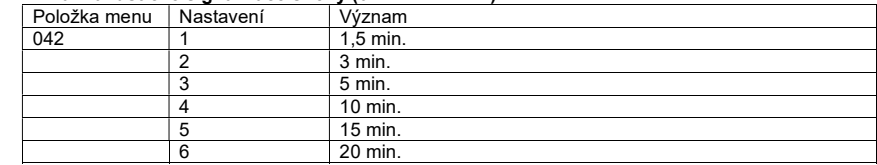

## Čas odchodu pro všechny prostory (044  $\boxed{\smile}$  n  $\boxed{\smile}$

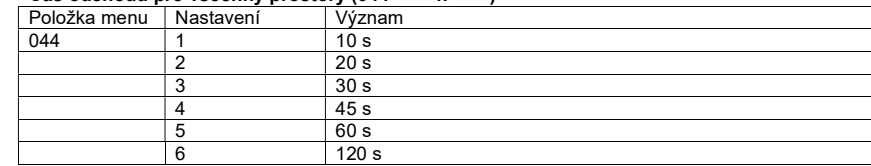

### Hlasitost zpoždění při příchodu a při odchodu (045  $\Box$  n  $\Box$ )

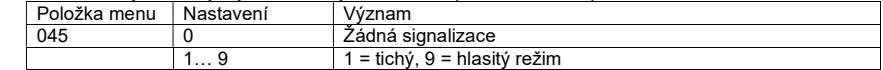

### Reakce sabotážního poplachu (046  $\Box$  n  $\Box$ )

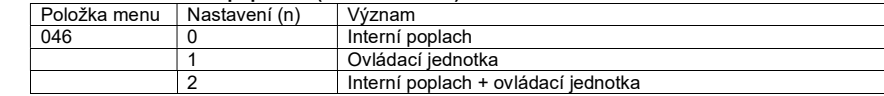

### Datum a čas  $(051)$

### Viz také způsob zadávání data a času.

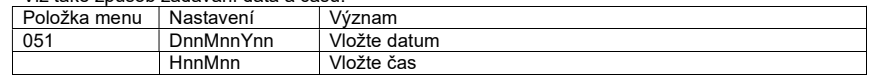

## Zámek pásma a sabotáže (052 $\boxed{\smile}$ n $\boxed{\smile}$

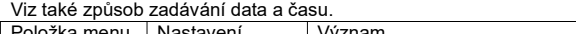

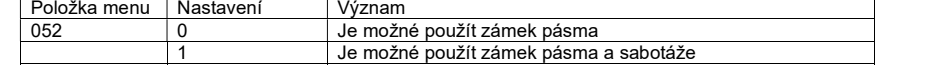

# Zrušení a reset (053  $\boxed{\smile}$  n  $\boxed{\smile}$

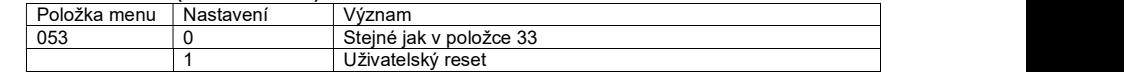

## Chování pásma - interní B (060  $\boxed{\smile}$  n  $\boxed{\smile}$

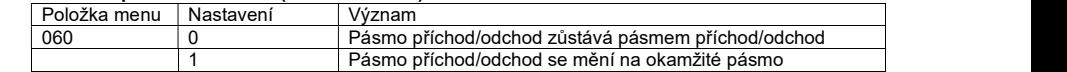

### Chování pásma - interní B (061  $\boxed{\smile}$  n  $\boxed{\smile}$

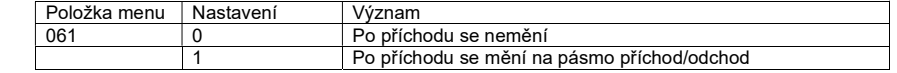

## Režim odchodu – interní B (062 $\boxed{\smile}$  n $\boxed{\smile}$

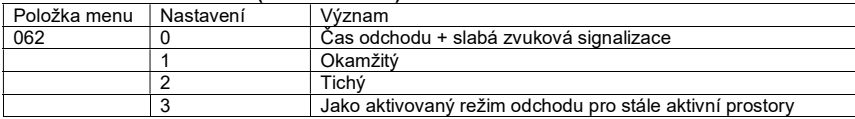

### Chování poplachu – interní B (063  $\vee$  n  $\vee$  )

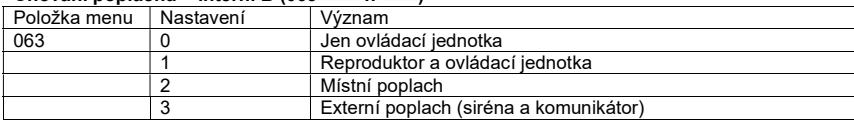

### Čas odchodu – interní B (065  $\boxed{\smile}$  n  $\boxed{\smile}$

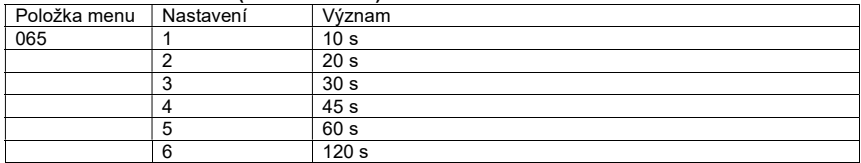

### Chování pásma - interní C (070  $\boxed{\smile}$  n  $\boxed{\smile}$

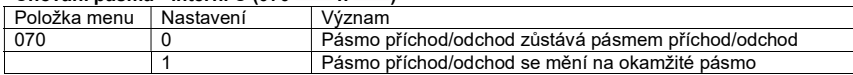

### Chování pásma - interní C (071  $\Box$  n  $\Box$ )

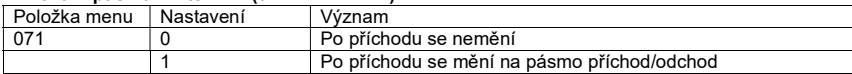

### Režim odchodu – interní C (072  $\boxed{\smile}$  n  $\boxed{\smile}$

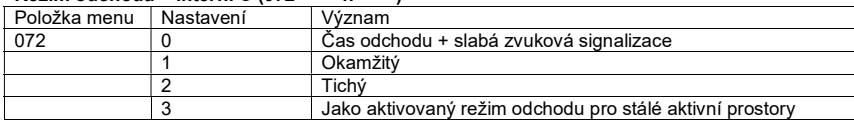

### Chování poplachu – interní C (073  $\vee$  n  $\vee$ )

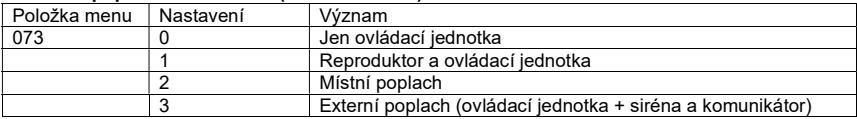

### Čas odchodu – interní C (075  $\boxed{\smile}$  n  $\boxed{\smile}$

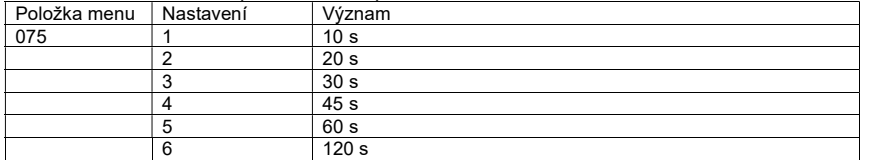

### Režim odchodu – interní D (076  $\boxed{\smile}$  n  $\boxed{\smile}$

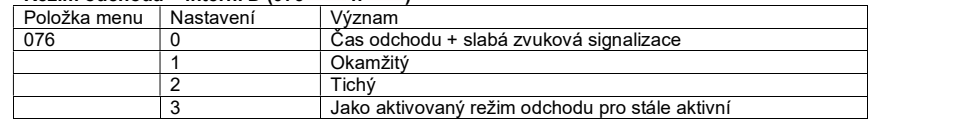

### Chování poplachu – interní D (077  $\boxed{\smile}$  n  $\boxed{\smile}$

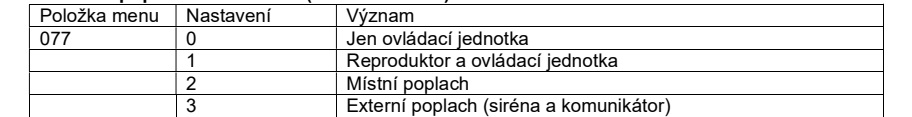

### Čas odchodu – interní D (079  $\boxed{\smile}$  n  $\boxed{\smile}$

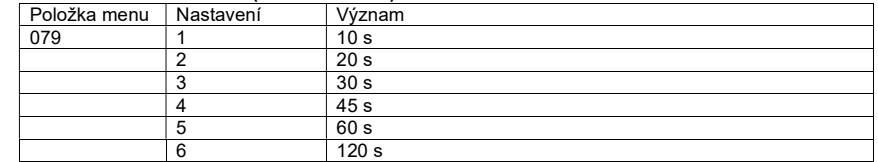

### Chování tranzistorového výstupu 1 (081 $\Box$ nn $\Box$ )

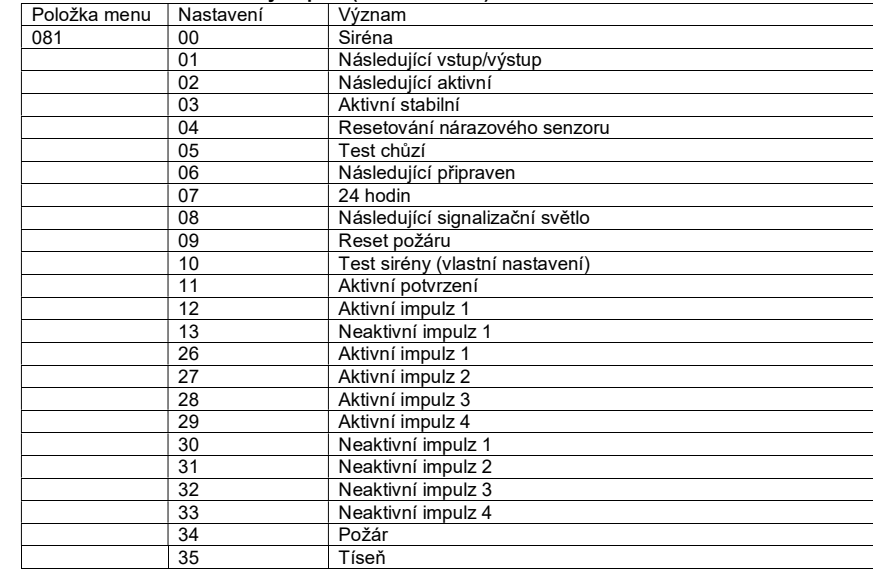

### Chování tranzistorového výstupu 2 (082 $\boxed{\smile}$  nn  $\boxed{\smile}$

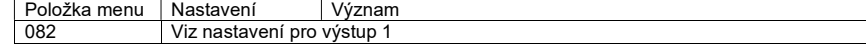

### Chování tranzistorového výstupu 3 (083  $\boxed{\checkmark}$  nn  $\boxed{\checkmark}$ )

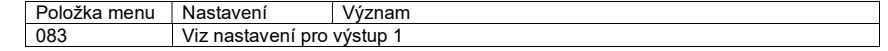

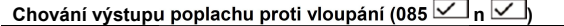

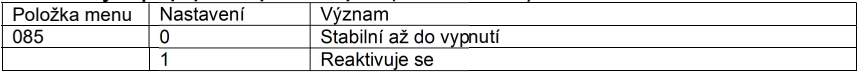

### Další zpoždění při příchodu (086  $\Box$  n  $\Box$ )

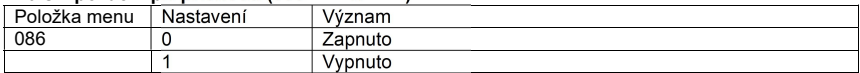

### Poplach ovládací jednotky (087  $\Box$  n  $\Box$ )

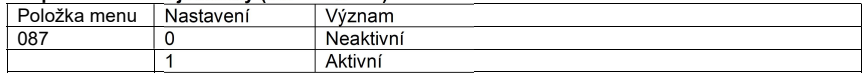

### Paměť událostí (090  $\Box$  n  $\Box$ )

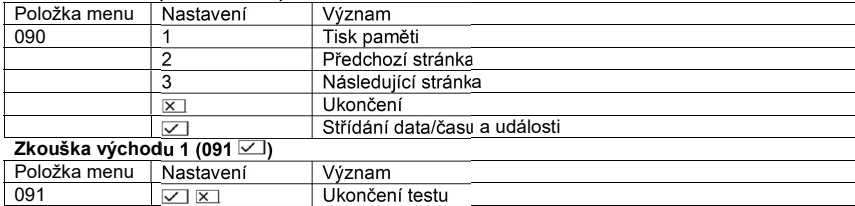

### Zkouška východu 2 (092 $\leq$ i)

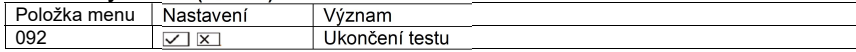

### Zkouška východu 3 (093 $\leq$ )

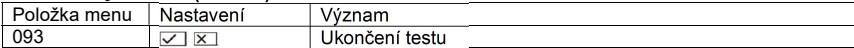

### Test interního reproduktoru (094 $\leq$ )

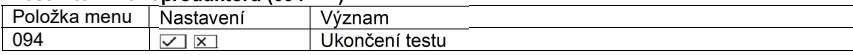

### Test sirény ovládací jednotky (095 $\leq$ )

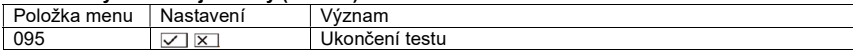

### Test chůzí (097 $\boxed{\smile}$ )

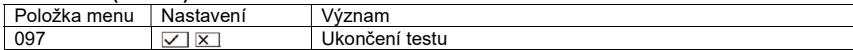

### Resetování na tovární nastavení (098 $\le$ )

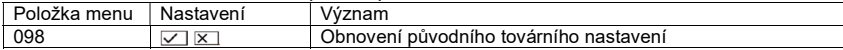

### Ukončení menu programování (099 $\leq$ )

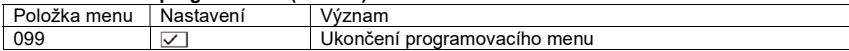

### Nastavení jazyka menu (126  $\vee$  n  $\vee$ )

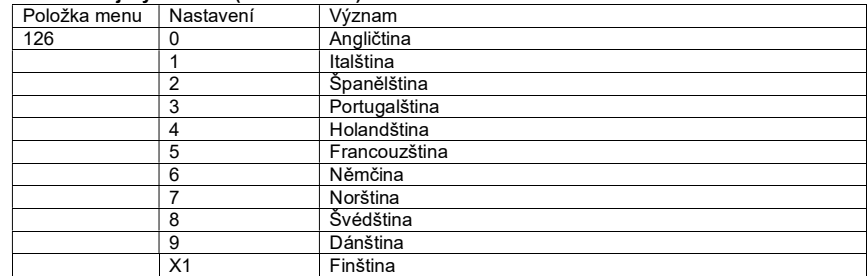

### Chování přídavného spínacího výstupu 1 (151 $\Box$ n $\Box$ )

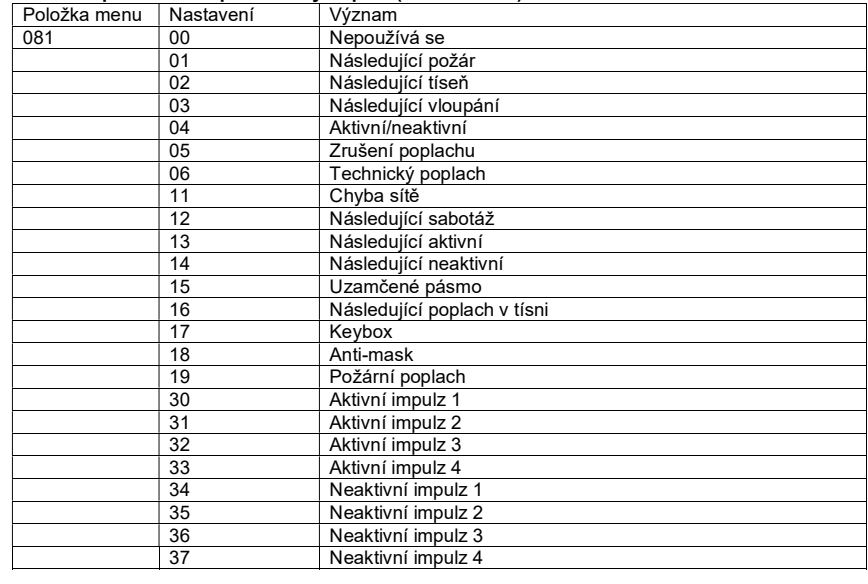

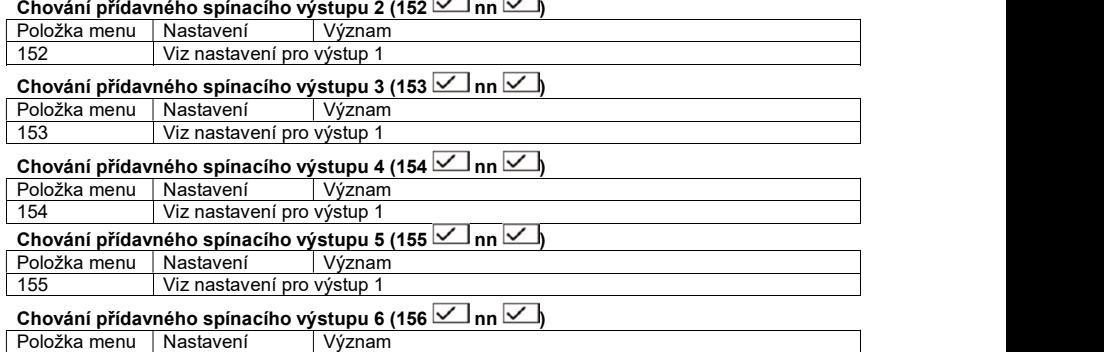

156 Viz nastavení pro výstup 1

### Chování přídavného spínacího výstupu 7 (157 $\boxed{\smile}$ nn  $\boxed{\smile}$ h

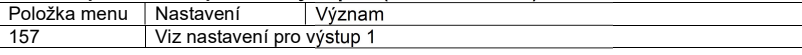

### Chování přídavného spínacího výstupu 8 (158 $\sqrt{\ }$ nn $\sqrt{\ }$

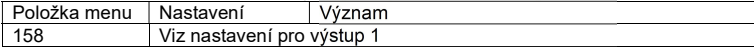

### Inverze přídavných spínacích výstupů (159  $\Box$  nn  $\Box$ )

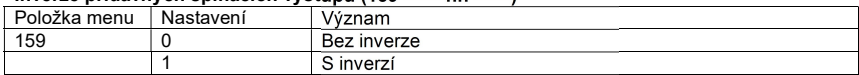

### Trvání aktivního impulzu 1 2 3 4 (170  $\Box$  n  $\Box$  n  $\Box$  n  $\Box$  n  $\Box$  n

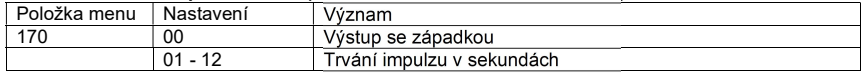

### Aktivní stabilní spínací výstup (171  $\Box$  n  $\Box$  n  $\Box$  n  $\Box$  n  $\Box$ )

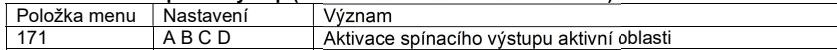

### Trvání neaktivního impulzu 1 (172  $\sqrt{\ }$  n  $\sqrt{\ }$  n  $\sqrt{\ }$  n  $\sqrt{\ }$  n  $\sqrt{\ }$  n

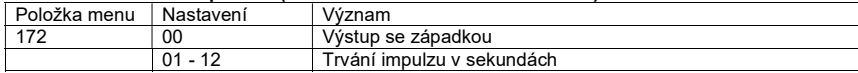

# Neaktivní stabilní spínací výstup (171  $\Box$  n  $\Box$  n  $\Box$  n  $\Box$  n  $\Box$  n

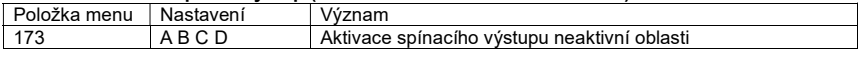

### Spínací výstup požáru (174  $\vee$  n  $\vee$  n  $\vee$  n  $\vee$  n  $\vee$  n  $\vee$  n

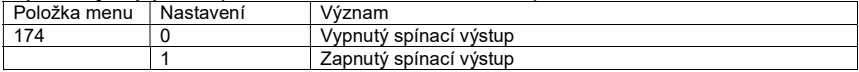

### Spínací výstup tísně (175  $\angle$  n  $\Box$  n  $\Box$  n  $\Box$  n  $\Box$  n

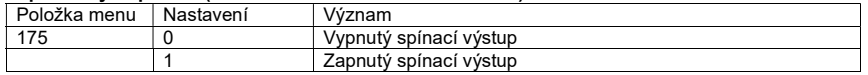

### Poslední výstup pro nastavení času (182 $\Box$ n $\Box$

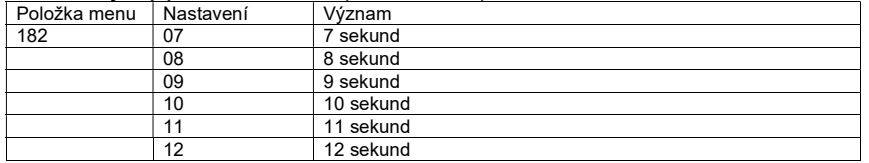

### Změna zobrazení času (183 $\nabla$ n $\nabla$ h

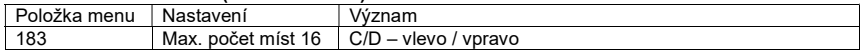

### Požární hlásič (184  $\sqrt{\ }$ n  $\sqrt{\ }$ h

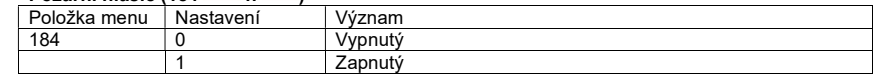

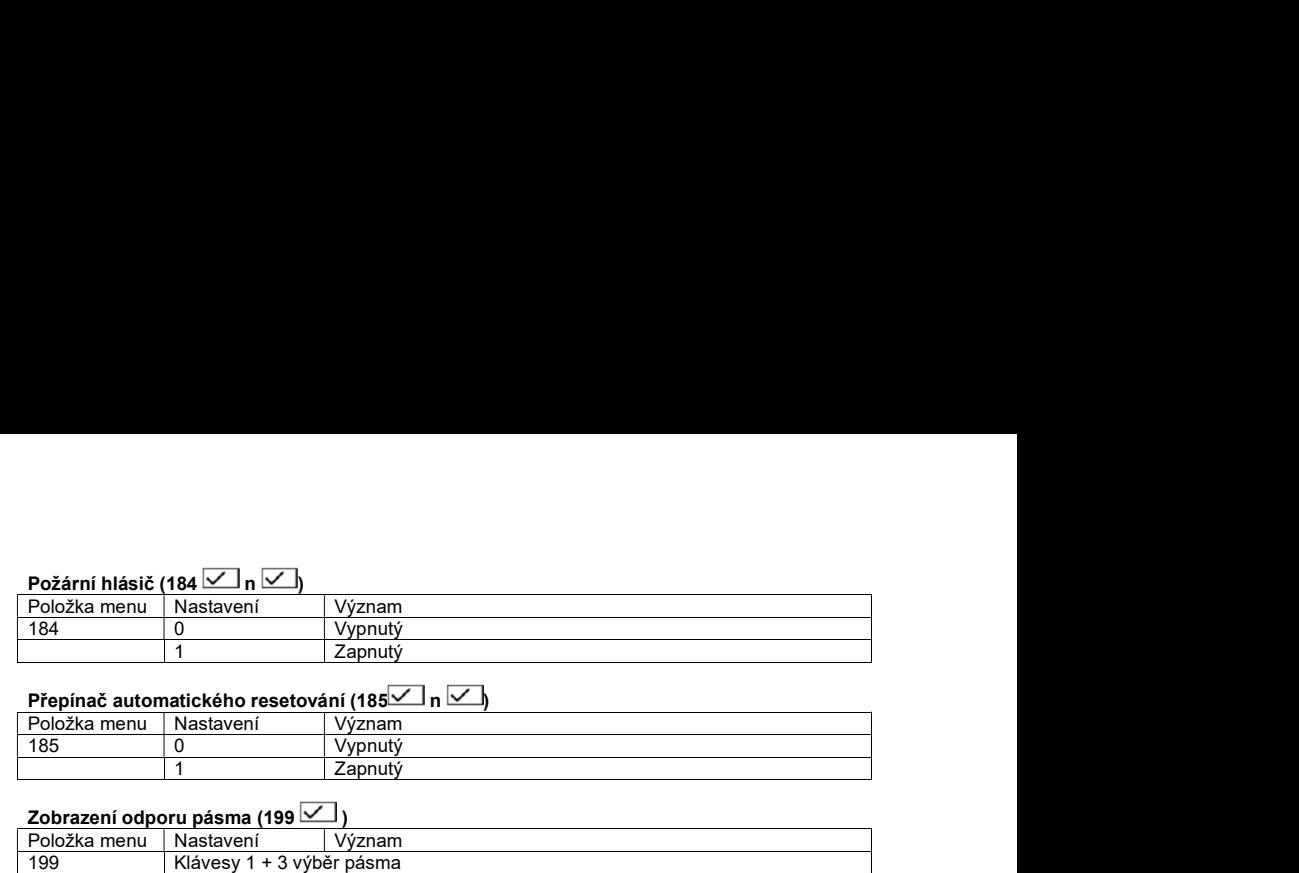

### Zobrazení odporu pásma (199 $\nabla$ )

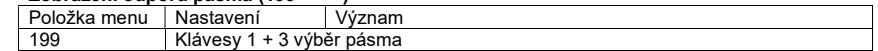

### Zadání zpoždění skupiny 1 (201 $\sqrt{\phantom{a}}$ n $\sqrt{\phantom{a}}$ h

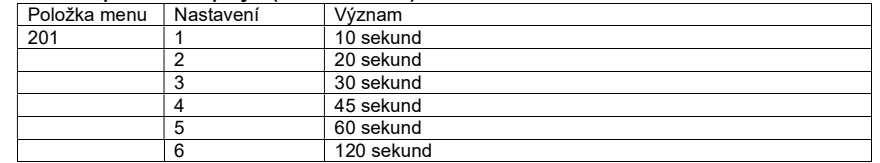

Zadání zpoždění skupiny 2 (202 $\boxed{\smile}$ n $\boxed{\smile}$ viz skupina 1

Zadání zpoždění skupiny 3 (203  $\Box$ n $\Box$ viz skupina 1

Zadání zpoždění skupiny 4 (204 $\boxed{\smile}$ n $\boxed{\smile}$ viz skupina 1

Verze softwaru (991 $\boxed{\smile}$ )

### Nastavení v programovacím menu

### 000 Nastavení země

Toto nastavení použijte ke konfiguraci poplachové centrály na místní podmínky. Pokud změníte nastavení země, zruší se veškeré uživatelské nastavení. Pokud chcete nastavit jen jazyk na displeji ovládací jednotky, použijte k tomu položku menu 126 (výběr jazyka).

Na uživatelské úrovni postupujte následujícím způsobem:<br>1. Na ovládací jednotce zadejte 0.

- 
- 1. Vložte programovací kód 7890 a na displeji se zobrazí *Progr. Mode.* 3. Na ovládací jednotce vložte 000  $\leq$ 1. Na displeji se ukáže 000:Land=D<br>4. Na displeji se ukáže 000:Land=D<br>5. Na ovládací jednotce zadejte 0.
- 
- 
- 
- 6. Na displeji se ukáže 000:Land=UK
- 7. Na ovládací jednotce zadejte  $\Box$
- 8. Ovládací jednotka potvrdí vaše zadání dvojitým pípnutím a ukáže se instalační režim.

Nyní jste provedli nastavení pro Německo. Hodnoty v tomto nastavení se budou lišit od hodnot uvedených v přehledu programování.

### 001 – 008 Nastavení pásma

Pod touto položkou menu nastavíte název pásma a jeho charakter. Na úrovni programovacího menu postupujte následujícím způsobem:

- 1. Na ovládací jednotce zadejte 001  $\Box$ .<br>2. Na displeji se ukáže 001: ZONE 01.
- 
- 3. Kurzor bliká na prvním písmeně názvu.
- 4. Pomocí klávesnice vložte název pásma (max. 12 znaků).

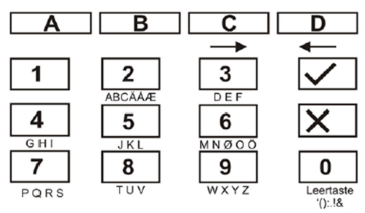

5. V následujícím kroku vkládáme název pásma "EINGANG".

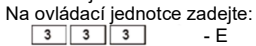

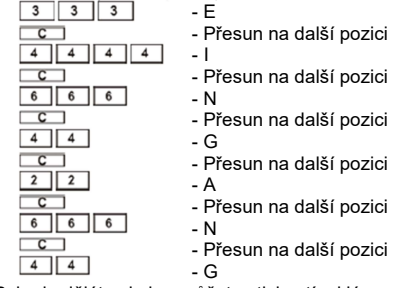

- 6. Pokud uděláte chybu, můžete stisknutím klávesy D vrátit kurzor o jedno místo zpět.
- 7. Písmeno nebo číslici můžete vymazat stisknutím klávesy 0.
- 8. Po zadání nového názvu pásma název potvrďte stisknutím  $\Box$  na ovládací jednotce.

Po vložení názvu pásma zadejte jeho charakteristiku, kterou popisujeme výše v tomto návodu viz "Vysvětlení pojmů").

### 1. Charakter pásma zadejte na klávesnici následujícím způsobem:

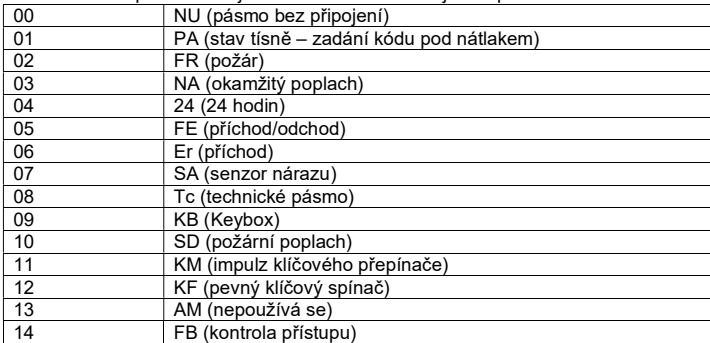

2. Po zadání charakteristiky vložte oblast, která se má v rámci daného pásma monitorovat. Popis oblastí najdete výše. Oblast monitorování zadejte na klávesnici následujícím způsobem:

- A Tato oblast se monitoruje, pokud je aktivní oblast A. Na LC displeji se ukazuje a.
- $\mathbf{B}$  Tato oblast se monitoruje, pokud je aktivní oblast B. Na LC displeji se ukazuje **b**.
- $\overline{C}$  Tato oblast se monitoruje, pokud je aktivní oblast C. Na LC displeji se ukazuje  $\overline{C}$ .

 $\overline{D}$  Tato oblast se monitoruje, pokud je aktivní oblast D. Na LC displeji se ukazuje d.

3. Kromě charakteru pásma a oblasti, která se má monitorovat, má každé pásmo ještě své atributy. Atributy pásma zadáte na klávesnici následujícím způsobem:

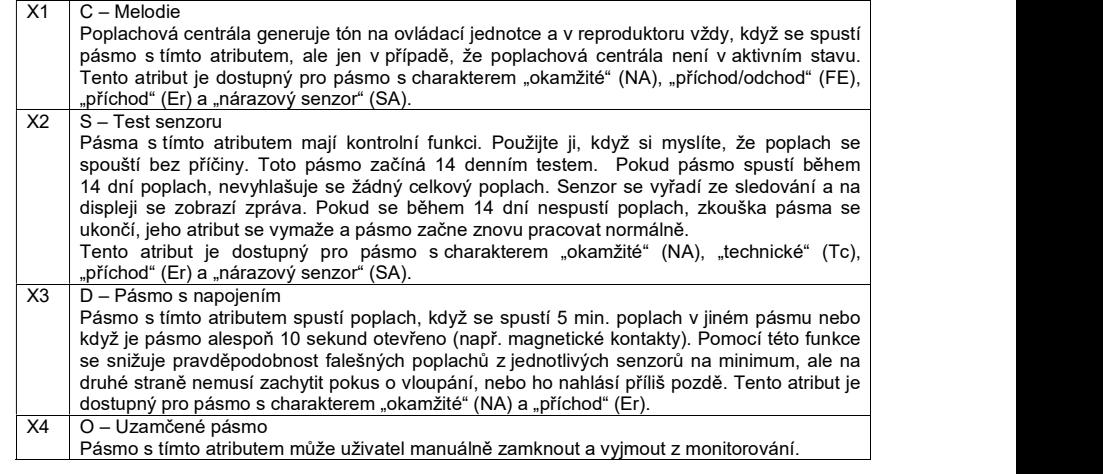

4. Kromě charakteru a atributů pásma můžete u některých atributů nastavit i jejich další vlastnosti. Například pro pásmo FE a Er musíte definovat čas zpoždění při příchodu a pro pásmo SA zase citlivost čidel nárazu. Tyto vlastnosti vložíte na klávesnici následujícím způsobem:

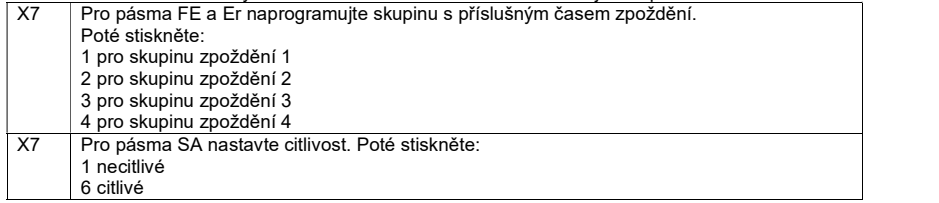

5. Zadání potvrďte stisknutím

DŮLEŽITÉ: Čas zpoždění pásma "příchod/odchod" by měl být delší, než je čas zpoždění v pásmu "příchod". Čas zpoždění skupiny nastavte pod položkami menu 201 až 204.

### 020 Změna programovacího kódu

Když chcete změnit programovací kód, který je nutný pro otevření menu, postupujte následujícím způsobem:

- 1. Na ovládacím panelu zadejte: 020 .<br>2. Na LC displeji se ukáže: 020: CODE.
- 
- 3. Kurzor bude blikat na konci nastavení.
- 4. Pomocí klávesnice zadejte nový čtyřmístný kód.
- 5. Zadání potvrďte stisknutím
- 6. Ovládací jednotka potvrdí vaše zadání dvojitým pípnutím a ukáže se instalační režim.

### 021 Změna ukončení pásma

Slouží pro změnu ukončení pásma na vstupech poplachové centrály. Na úrovni programovacího menu postupujte následujícím způsobem:

- 
- 1. Na ovládacím panelu zadejte: 021 **▽** .<br>2. Na LC displeji se ukáže: 021: CC+ComA/T
- 3. Pomocí klávesnice vyberte jednu z následujících položek a stiskněte:

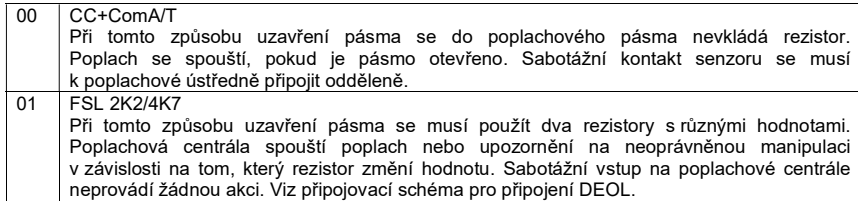

4. Zadání potvrďte stisknutím $\boxed{\smile}$ .

5. Ovládací jednotka potvrdí vaše zadání dvojitým pípnutím a ukáže se instalační režim.

### 022 Změna hlasitosti interního poplachu

Na úrovni programovacího menu postupujte následujícím způsobem:

- 1. Na ovládacím panelu zadeite: 022  $\leq$
- 2. Na LC displeji se ukáže: 022: ChimeVol=5.<br>3. Pomocí klávesnice vyberte jednu z následu

3. Pomocí klávesnice vyberte jednu z následujících položek a stiskněte:<br>0.9 | ChimeVol

 $ChimeVol$ 

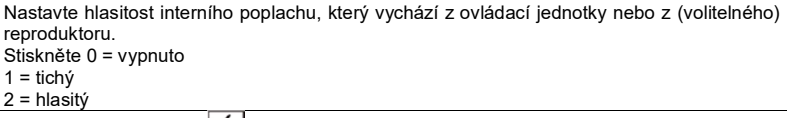

4. Zadání potvrďte stisknutím  $\leq$ 

5. Ovládací jednotka potvrdí vaše zadání dvojitým pípnutím a ukáže se instalační režim.

### 025 Interní poplach

Pro změnu charakteru interního poplachu:

- 1. Na ovládacím panelu zadejte: 025 $\leq$
- 2. Na LC displeji se ukáže: 025: LS Timed
- 3. Pomocí klávesnice vyberte jednu z následujících položek a stiskněte:
- 0 LS Timed

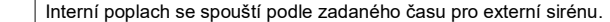

 $1$  LS Cont

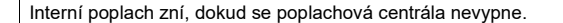

- 4. Zadání potvrďte stisknutím $\boxed{\smile}$ .
- 5. Ovládací jednotka potvrdí vaše zadání dvojitým pípnutím a ukáže se instalační režim.

### 027 Selhání aktivace poplachu

Pro změnu charakteru poplachu při selhání aktivace postupujte následujícím způsobem:

- 1. Na ovládacím panelu zadejte: 027 $\boxed{\smile}$
- 2. Na LC displeji se ukáže: 027: Internal

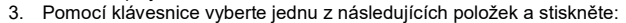

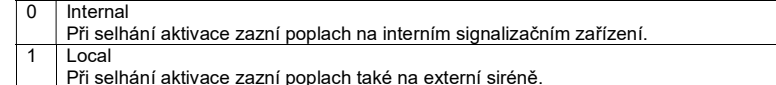

4. Zadání potvrďte stisknutím  $\boxed{\smile}$ 

5. Ovládací jednotka potvrdí vaše zadání dvojitým pípnutím a ukáže se instalační režim.

### 028 Zobrazení stavu

Při změně způsobu zobrazení stavu postupujte následujícím způsobem:

- 1. Na ovládacím panelu zadejte:  $0.28$   $\sqrt{ }$
- 2. Na displeji se zobrazí: 028: Status OFF.
- 3. Pomocí klávesnice vyberte jednu z následujících položek a stiskněte:
- Status OFF
- Displej je trvale zapnutý a systém nepřetržitě ukazuje, jestli je poplachová centrála aktivovaná nebo ne.

### Status ON

Zobrazení stavu poplachové centrále se ukazuje 180 sekund po zadání uživatelského kódu a poté se změní a začne ukazovat datum a čas.

### 2 Status Code

Zobrazení stavu poplachové centrále se ukazuje 30 sekund po události a poté se změní a začne ukazovat datum a čas. Na 30 sekund se přitom rozsvítí LED kontrolka.

- 4. Zadání potvrďte stisknutím $\boxed{\smile}$ .
- 5. Ovládací jednotka potvrdí vaše zadání dvojitým pípnutím a ukáže se instalační režim.

### 029 Zpoždění poplachu při příchodu

Pro změnu vlastností zpoždění poplachu při příchodu postupujte následujícím způsobem:

- 
- 1. Na ovládacím panelu zadejte: 029  $\overline{\smile}$ <br>2. Na LC displeji se ukáže: 029: Delay OFF<br>3. Pomocí klávesnice vyberte jednu z násle
- 3. Pomocí klávesnice vyberte jednu z následujících položek a stiskněte:

### 0 Delay OFF

Pokud uživatel nedodrží stanovený způsob vstupu do objektu, centrála generuje okamžitý poplach.

### Delay ON

Pokud uživatel nedodrží stanovený způsob vstupu do objektu, centrála prodlouží zpoždění při příchodu o 30 sekund. Spustí se interní poplach, který uživatele informuje, že někde udělal chybu. Když se v průběhu času prodlení zadá správný uživatelský kód, zabrání se místnímu poplachu a poplachová centrála se resetuje.

- 4. Zadání potvrďte stisknutím $\boxed{\smile}$ .
- 5. Ovládací jednotka potvrdí vaše zadání dvojitým pípnutím a ukáže se instalační režim.

### 030 Tichý poplach v případě tísně

Pro změnu vlastností:

- 
- 1. Na ovládacím panelu zadejte: 030  $\overline{\smile}$ <br>2. Na LC displeji se ukáže: 030: PA audible<br>3. Pomocí klávesnice vyberte jednu z násle
- 3. Pomocí klávesnice vyberte jednu z následujících položek a stiskněte:

### 0 PA Audible

Když se spustí poplach v případě tísně, poplachová centrála vydá místní poplach.

1 PA silent Když se spustí poplach v případě tísně, poplachová centrála nevydává akustický poplach. Poplachová signalizace vychází jen s kontaktů relé a přenáší se volitelným komunikátorem.

- 4. Zadání potvrďte stisknutím
- 5. Ovládací jednotka potvrdí vaše zadání dvojitým pípnutím a ukáže se instalační režim.

### 031 Pásmo neoprávněné manipulace

- Pro změnu vlastností:<br>1. Na ovládacím panelu zadeite: 031
- 2. Na LC displeji se ukáže: 031: EngTmpRstOFF
- 3. Pomocí klávesnice vyberte jednu z následujících položek a stiskněte:

### 0 EngTmpRstOFF

Není nutný žádný programovací kód (OFF). Pokud se spustí sabotážní poplach, stačí pro potvrzení zprávy zadat jen uživatelský kód.

### EngTmpRstON

Je potřebný programovací kód (ON). Když se spustí sabotážní poplach, musíte pro jeho vypnutí zadat uživatelský kód a poté

- 4. Zadání potvrďte stisknutím $\boxed{\smile}$ .
- 5. Ovládací jednotka potvrdí vaše zadání dvojitým pípnutím a ukáže se instalační režim.

### 033 Resetování systému

- Pro změnu způsobu resetování systému:
- 1. Na ovládacím panelu zadejte: 033  $\leq$  .<br>2. Na displeji se zobrazí: 033: EngReset OFF
- 
- 3. Pomocí klávesnice vyberte jednu z následujících položek a stiskněte:
- 0 EngReset OFF
	- Když se zobrazí chyba sytému, stačí pro potvrzení zprávy zadat uživatelský kód.
	- EngReset ON
	- Pokud se zobrazí chyba sytému, musíte pro potvrzení zprávy zadat programovací kód.

Poznámka: Některé události vyžadují vždy zadání programovacího kódu. Mezi tyto událostí patří:

- Porucha/chyba ovládací jednotky
- Porucha napájení 12 V
- Nízké napětí akumulátoru v poplachové centrále.
- 4. Zadání potvrďte stisknutím  $\sqrt{ }$
- 5. Ovládací jednotka potvrdí vaše zadání dvojitým pípnutím a ukáže se instalační režim.

### 034 Resetování poplachu pro případ tísně

Pro změnu způsobu resetování poplachu pro případ tísně:

- 1. Na ovládacím panelu zadejte:  $034 \times$
- 2. Na LC displeji se ukáže: 034: PA Cust Rst
- 3. Pomocí klávesnice vyberte jednu z následujících položek a stiskněte:

### 0 PA Cust Rst

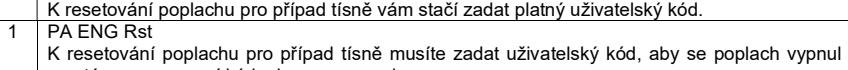

- a poté programovací kód, aby se vymazal.
- 4. Zadání potvrďte stisknutím  $\leq$

5. Ovládací jednotka potvrdí vaše zadání dvojitým pípnutím a ukáže se instalační režim.

### 035 První reakce poplachu

Při změně první reakce poplachu postupujte následujícím způsobem:

- 1. Na ovládacím panelu zadejte:  $035$
- 2. Na LC displeji se ukáže: 035: Lock-out ON
- 3. Pomocí klávesnice vyberte jednu z následujících položek a stiskněte:
- 0 Lock-out ON

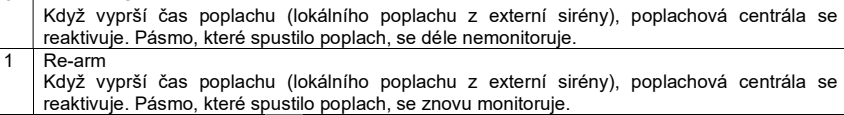

- 4. Zadání potvrďte stisknutím <u>V</u>
- 5. Ovládací jednotka potvrdí vaše zadání dvojitým pípnutím a ukáže se instalační režim.

### 038 Resetovaní systému po neoprávněné manipulaci

Pro změnu způsobu resetování:

- 1. Na ovládacím panelu zadejte:  $038$   $\vee$
- 2. Na LC displeji se ukáže: 038: EnSysTmp ON
- 3. Pomocí klávesnice vyberte jednu z následujících položek a stiskněte:
- 0 | EnSysTmp OFF

V případě sabotáže systému můžete poplachovou centrálu resetovat zadáním uživatelského kódu.

- EnSysTmp ON V případě sabotáže systému můžete poplachovou centrálu resetovat zadáním instalačního kódu.
- 4. Zadání potvrďte stisknutím $\boxed{\smile}$ .

5. Ovládací jednotka potvrdí vaše zadání dvojitým pípnutím a ukáže se instalační režim. 039 Režim při odchodu pro stálou aktivaci (A)

Pro změnu aktivace režimu při odchodu při stálé aktivaci:

- 1. Na ovládacím panelu zadejte:  $039$   $\sqrt{ }$
- 2. Na displeji se zobrazí: 039: A=Timed
- 3. Pomocí klávesnice vyberte jednu z následujících položek a stiskněte:

0 A=Timed

- Po aktivaci poplachové centrály se začne odečet nastaveného času zpoždění při odchodu. Na konci prodlevy se centrála aktivuje pro střežení. Pokud jsou v tomto momentě otevřena pásma, spustí se poplach.
- A=Terminated
	- Po aktivaci poplachové centrály se začne odečet nastaveného času zpoždění při odchodu.

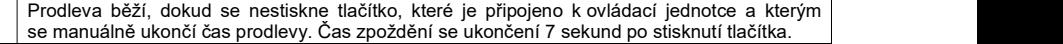

### 2 A=Final Door

Po aktivaci poplachové centrály se začne odečet nastaveného času zpoždění při odchodu. Čas prodlevy běží, dokud se nezavře pásmo s charakterem příchod/odchod. Čas zpoždění se ukončení 7 sekund po uzavření pásma.

### 3 A=Lock Set

Po aktivaci poplachové centrály se začne odečet nastaveného času zpoždění při odchodu. Čas prodlevy běží, dokud se nezavře pásmo s charakterem příchod/odchod a poté se neotevře kontakt, který je připojen k ovládací jednotce.

- 4. Zadání potvrďte stisknutím  $\leq$
- 5. Ovládací jednotka potvrdí vaše zadání dvojitým pípnutím a ukáže se instalační režim.

### 040 Obnovení systému do stavu střežení

- Pro změnu trvání signalizace sirény:<br>1. Na ovládacím panelu zadejte: 040
- 2. Na LC displeji se ukáže: 040: Rearm=Never.<br>3. Pomocí klávesnice vyberte jednu z následují
- 3. Pomocí klávesnice vyberte jednu z následujících položek a stiskněte:

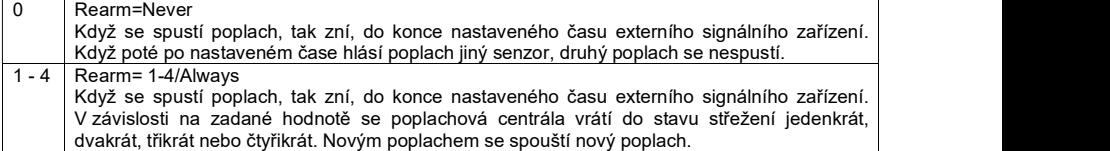

- 4. Zadání potvrďte stisknutím  $\vee$
- 5. Ovládací jednotka potvrdí vaše zadání dvojitým pípnutím a ukáže se instalační režim.

### 041 Čas zpoždění sirény

Pro změnu času prodlení sirény postupujte následujícím způsobem:

- 
- 1. Na ovládacím panelu zadejte: 041  $\leq$ <br>2. Na LC displeji se ukáže: 041: Bell Dly=0.
- 3. Pomocí klávesnice vyberte jednu z následujících položek a stiskněte:
- $0$  Bell Dlv= $0$
- Po spuštění poplachu se bez zpoždění aktivuje místní poplach.
- $1$  Bell Dlv=1.5
- Po spuštění poplachu se místní poplach aktivuje se zpožděním 1,5 minuty.
- $2$  Bell Dlv=3
	- Po spuštění poplachu se místní poplach aktivuje se zpožděním 3 minuty.

 $3$  Bell Dly=5

- Po spuštění poplachu se místní poplach aktivuje se zpožděním 5 minut.
- $4$  Bell Dly=10
- Po spuštění poplachu se místní poplach aktivuje se zpožděním 10 minut.
- 5 Bell Dly=15
	- Po spuštění poplachu se místní poplach aktivuje se zpožděním 15 minut.

```
6 Bell Dly=20
```
- Po spuštění poplachu se místní poplach aktivuje se zpožděním 20 minut.
- 4. Zadání potvrďte stisknutím
- 5. Ovládací jednotka potvrdí vaše zadání dvojitým pípnutím a ukáže se instalační režim.

### 042 Trvání signalizace sirény

Pro změnu doby trvání signalizace sirény:

- 1. Na ovládacím panelu zadejte:  $042$
- 2. Na displeji se zobrazí: 042: Bell On=20
- 3. Pomocí klávesnice vyberte jednu z následujících položek a stiskněte:

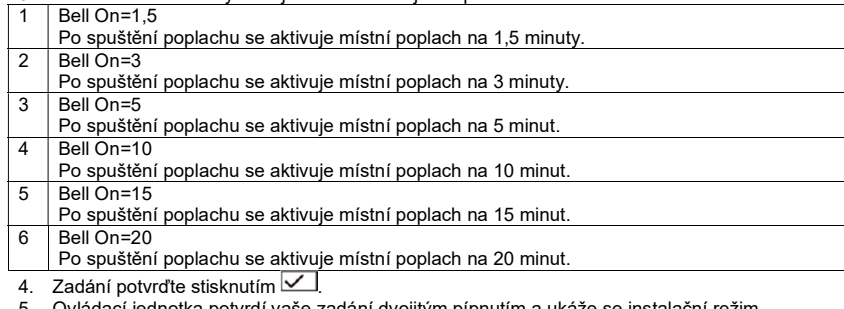

5. Ovládací jednotka potvrdí vaše zadání dvojitým pípnutím a ukáže se instalační režim.

### 044 Čas zpoždění při odchodu A

Pro změnu vlastností režimu zpoždění při odchodu v stále aktivní oblast A:

- 1. Na ovládacím panelu zadejte:  $0.44 \times$
- 2. Na LC displeji se ukáže: 044: Exit A=20
- 3. Pomocí klávesnice vyberte jednu z následujících položek a stiskněte:

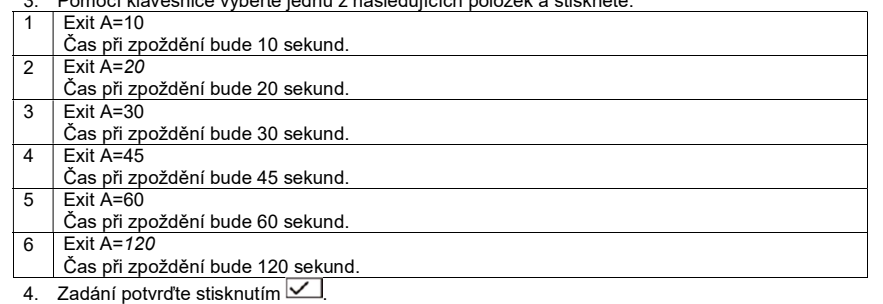

5. Ovládací jednotka potvrdí vaše zadání dvojitým pípnutím a ukáže se instalační režim.

### 045 Hlasitost zvukové signalizace zpoždění při příchodu/odchodu

Při změně hlasitosti postupujte následujícím způsobem:

- 1. Na ovládacím panelu zadejte:  $045$
- 2. Na LC displeji se ukáže: 045: EE VOL=5
- 3. Pomocí klávesnice vyberte jednu z následujících položek a stiskněte:

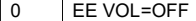

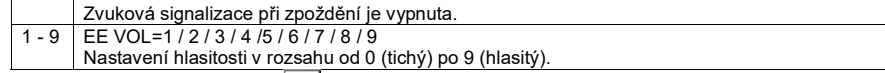

- 4. Zadání potvrďte stisknutím  $\sqrt{\phantom{a}}$
- 5. Ovládací jednotka potvrdí vaše zadání dvojitým pípnutím a ukáže se instalační režim.

### 046 Poplach v případě neoprávněné manipulace

Pro změnu chování sabotážního poplachu deaktivované poplachové centrály:

- 1. Na ovládacím panelu zadejte: 046  $\sqrt{\phantom{a}}$
- 2. Na displeji se zobrazí: 046: Int+RKP
- 3. Pomocí klávesnice vyberte jednu z následujících položek a stiskněte:

0 Internal Když je poplachová centrála deaktivována, spustí se při neoprávněné manipulaci jen interní poplach. 1 Keypad

Když je poplachová centrála deaktivována, spustí se při neoprávněné manipulaci poplach na ovládací jednotce.

### 2 Int+RKP

Když je poplachová centrála deaktivována, spustí se při neoprávněné manipulaci poplach na ovládací jednotce i interní poplach.

- 4. Zadání potvrďte stisknutím <u>V</u>
- 5. Ovládací jednotka potvrdí vaše zadání dvojitým pípnutím a ukáže se instalační režim.

### 051 Datum a čas

Při změně data a času postupujte následující způsobem:<br>1. Na ovládacím panelu zadeite: 051  $\leq$ 

- 
- 2. Na LC displeji se ukáže:  $051$ : D03 M02 Y05
- 3. Pomocí klávesnice vyberte jednu z následujících položek a zadejte datum:
- 4. Zadání potvrďte stisknutím $\boxed{\smile}$ .
- 5. Pomocí klávesnice měsíc (Leden až září = 01 až 09).
- 6. Zadání potvrďte stisknutím $\boxed{\checkmark}$ .
- 7. Pomocí klávesnice zadejte rok.
- 8. Zadání potvrďte stisknutím  $\sqrt{ }$
- 9. Zobrazení na displeji se změní; nyní zadejte na klávesnici hodinu.
- 10. Zadání potvrďte stisknutím  $\sqrt{ }$
- 11. Pomocí klávesnice zadejte minuty.
- 12. Zadání potvrďte stisknutím $\boxed{\vee}$ .
- 13. Ovládací jednotka potvrdí vaše zadání dvojitým pípnutím a ukáže se instalační režim.

### 052 Zablokování poplachu v případě neoprávněné manipulace

Při změně chování sabotážního poplachu postupujte následujícím způsobem:<br>1. Na ovládacím panelu zadejte: 052 <u>V</u>

- 
- 2. Na LC displeji se ukáže: 052: Omit Alarm
- 3. Pomocí klávesnice vyberte jednu z následujících položek a stiskněte:

### 0 Omit Alarm

Můžete zablokovat jen některé pásma; sabotážní pásmo nebo sabotážní poplach nelze zablokovat.

### 1 Omit Al+Tamp

Některá pásma můžete zablokovat, resp. můžete ze sledování vynechat sabotážní pásma a sabotážní poplach.

- 4. Zadání potvrďte stisknutím
- 5. Ovládací jednotka potvrdí vaše zadání dvojitým pípnutím a ukáže se instalační režim.

### 053 Zrušení - Reset

Pro změnu vlastnosti pro resetování poplachu:

- 
- 
- 3. Pomocí klávesnice vyberte jednu z následujících položek a stiskněte:
- 0 Abort=System
	- Resetování po zrušení poplachu je podle nastavení ve funkci 33.
- Abort=User
- Uživatel může udělat resetování po zrušení poplachu.
- 4. Zadání potvrďte stisknutím  $\sqrt{\phantom{a}}$
- 5. Ovládací jednotka potvrdí vaše zadání dvojitým pípnutím a ukáže se instalační režim.
- 1. Na ovládacím panelu zadejte: **053**  $\angle$ <br>2. Na LC displeji se ukáže: 053: Abort=System

### 060 Chování pásma příchodu/odchodu v interní aktivní oblasti B

Pro změnu charakteru pásma příchodu/odchodu v interní aktivní oblasti B:

- 1. Na ovládacím panelu zadejte: 060  $\sqrt{ }$
- 2. Na LC displeji se ukáže: 060: B=FE=FE<br>3. Pomocí klávesnice vyberte jednu z násle
- 3. Pomocí klávesnice vyberte jednu z následujících položek a stiskněte:<br>0. LB=FF=FF
- 0 B=FE=FE

Pásmo, které je naprogramováno jako příchod/odchod si udržuje tento charakter i při interní aktivaci a když pásmo spustí poplach při interní aktivaci, začíná čas zpoždění.

B=FE=NA

Pásmo, které je naprogramováno jako příchod/odchod mění během interní aktivace charakter na okamžité pásmo a spouští poplach, když se spustí pásmo a během aktivní interní aktivace.

4. Zadání potvrďte stisknutím

6. Ovládací jednotka potvrdí vaše zadání dvojitým pípnutím a ukáže se instalační režim.

### 061 Chování pásma pro příchod v aktivní interní oblasti B

Pro změnu charakteru pásma v aktivní interní oblasti B:

- 1. Na ovládacím panelu zadejte:  $061$
- 2. Na LC displeji se ukáže: 061: B=ER=ER

3. Pomocí klávesnice vyberte jednu z následujících položek a stiskněte:

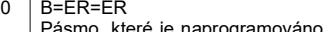

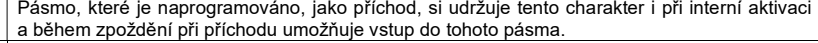

1 B=ER=FE

Pásmo, které je naprogramováno jako příchod, mění během interní aktivace charakter

na příchod/odchod a spouští zpoždění, když se spustí pásmo a během aktivní interní aktivace.

4. Zadání potvrďte stisknutím $\boxed{\smile}$ 

5. Ovládací jednotka potvrdí Vaše zadání dvojitým pípnutím a ukáže se instalační režim.

### 062 Chování režimu odchodu v interním aktivním pásmu B

Pro změnu charakteru pásma v režimu odchodu v interním aktivním pásmu B:

- 1. Na ovládacím panelu zadejte:  $062$
- 2. Na LC displeji se ukáže: 062: B=LOW Tone
- 3. Pomocí klávesnice vyberte jednu z následujících položek a stiskněte:
- 0 LOW Tone

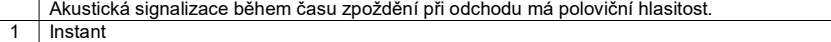

V průběhu interní aktivace se poplachová centrála aktivuje okamžitě, tj. bez zpoždění.

2 Silent

Během času prodlení při odchodu se nevysílá žádní zvuková signalizace. Po ukončení času prodlení vydá poplachová centrála krátký signál.

 $3$  B=A

Úvodní režim interní aktivní oblasti B je stejný jako pro stále aktivní oblast A.

4. Zadání potvrďte stisknutím  $\boxed{\smile}$ 

5. Ovládací jednotka potvrdí vaše zadání dvojitým pípnutím a ukáže se instalační režim.

### 063 Chování poplachu v interním aktivním pásmu B

Pro změnu vlastností poplachu v interním aktivním pásmu B:

- 1. Na ovládacím panelu zadejte:  $063$
- 2. Na displeji se zobrazí: 063: B= Keypad
- 3. Pomocí klávesnice vyberte jednu z následujících položek a stiskněte:

0 | B=Keypad

- Aktivují se jen ovládací jednotky.
- B=Internal

Aktivují se ovládací jednotky a interní poplach.

2 B=Local

- V případě poplachu se aktivují ovládací jednotky, interní poplach a externí sirény.
- $3$  B= Full
- V případě poplachu se aktivují ovládací jednotky, interní poplach, externí sirény a telefonický komunikátor.

4. Zadání potvrďte stisknutím

5. Ovládací jednotka potvrdí vaše zadání dvojitým pípnutím a zobrazí se instalační režim.

### 065 Čas zpoždění při odchodu B

Pro změnu vlastností režimu zpoždění při odchodu v aktivní interní oblasti B:<br>1 Na ovládacím panelu zadejte: 065

- 
- 2. Na displeji se zobrazí: 065: Exit B=20<br>3. Pomocí klávesnice vyberte jednu z ná
- 3. Pomocí klávesnice vyberte jednu z následujících položek a stiskněte:

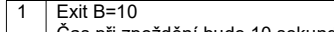

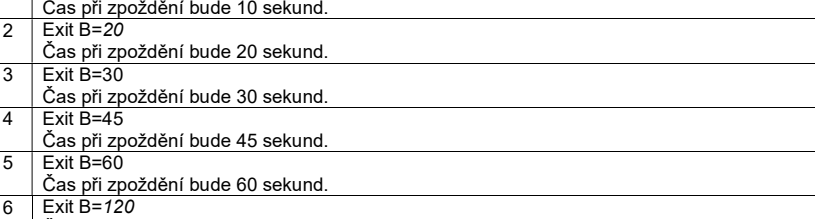

Čas při zpoždění bude 120 sekund.

4. Zadání potvrďte stisknutím $\boxed{\checkmark}$ 

5. Ovládací jednotka potvrdí vaše zadání dvojitým pípnutím a ukáže se instalační režim.

### 070 Chování pásma příchodu/odchodu v interní aktivní oblasti C

Pro změnu charakteru pásma příchodu/odchodu v interní aktivní oblasti C:

- 
- 1. Na ovládacím panelu zadejte: 060 .<br>2. Na LC displeji se ukáže: 070: C=FE=FE<br>2. Pomocí klávesnice vyberte jednu z násle
- 3. Pomocí klávesnice vyberte jednu z následujících položek a stiskněte:
- 0 C=FE=FE

Pásmo, které je naprogramováno jako příchod/odchod si udržuje tento charakter i při interní aktivaci a když pásmo spustí poplach při interní aktivaci, začíná čas zpoždění.

C=FE=NA

Pásmo, které je naprogramováno jako příchod/odchod mění během interní aktivace charakter na okamžité pásmo a spouští poplach, když se spustí pásmo a během aktivní interní aktivace.

- 4. Zadání potvrďte stisknutím  $\sqrt{\phantom{a}}$
- 5. Ovládací jednotka potvrdí vaše zadání dvojitým pípnutím a ukáže se instalační režim.

### 071 Chování pásma pro příchod v aktivní interní oblasti B

Pro změnu charakteru pásma v aktivní interní oblasti B:

- 1. Na ovládacím panelu zadejte: 071 **.**<br>2. Na displeji se zobrazí: 071: C=ER=ER
- 
- 3. Pomocí klávesnice vyberte jednu z následujících položek a stiskněte:
- 0 C=ER=ER Pásmo, které je naprogramováno, jako příchod, si udržuje tento charakter i při interní aktivaci a během zpoždění při příchodu umožňuje vstup do tohoto pásma.  $C=FF=FF$
- Pásmo, které je naprogramováno jako příchod, mění během interní aktivace charakter na příchod/odchod a spouští zpoždění, když se spustí pásmo a během aktivní interní aktivace.
- 4. Zadání potvrďte stisknutím $\boxed{\smile}$ .
- 5. Ovládací jednotka potvrdí Vaše zadání dvojitým pípnutím a ukáže se instalační režim.

### 072 Chování režimu odchodu v interním aktivním pásmu C

- Pro změnu charakteru pásma v režimu odchodu v interním aktivním pásmu C:
- 
- 1. Na ovládacím panelu zadejte: 072  $\overline{\smash{\big)}\xspace}$ <br>2. Na displeji se zobrazí: 072: B=Low Tone<br>3. Pomocí klávesnice vyberte jednu z násle
- 3. Pomocí klávesnice vyberte jednu z následujících položek a stiskněte:
- 0 Low Tone
	- Akustická signalizace během času zpoždění při odchodu má poloviční hlasitost.

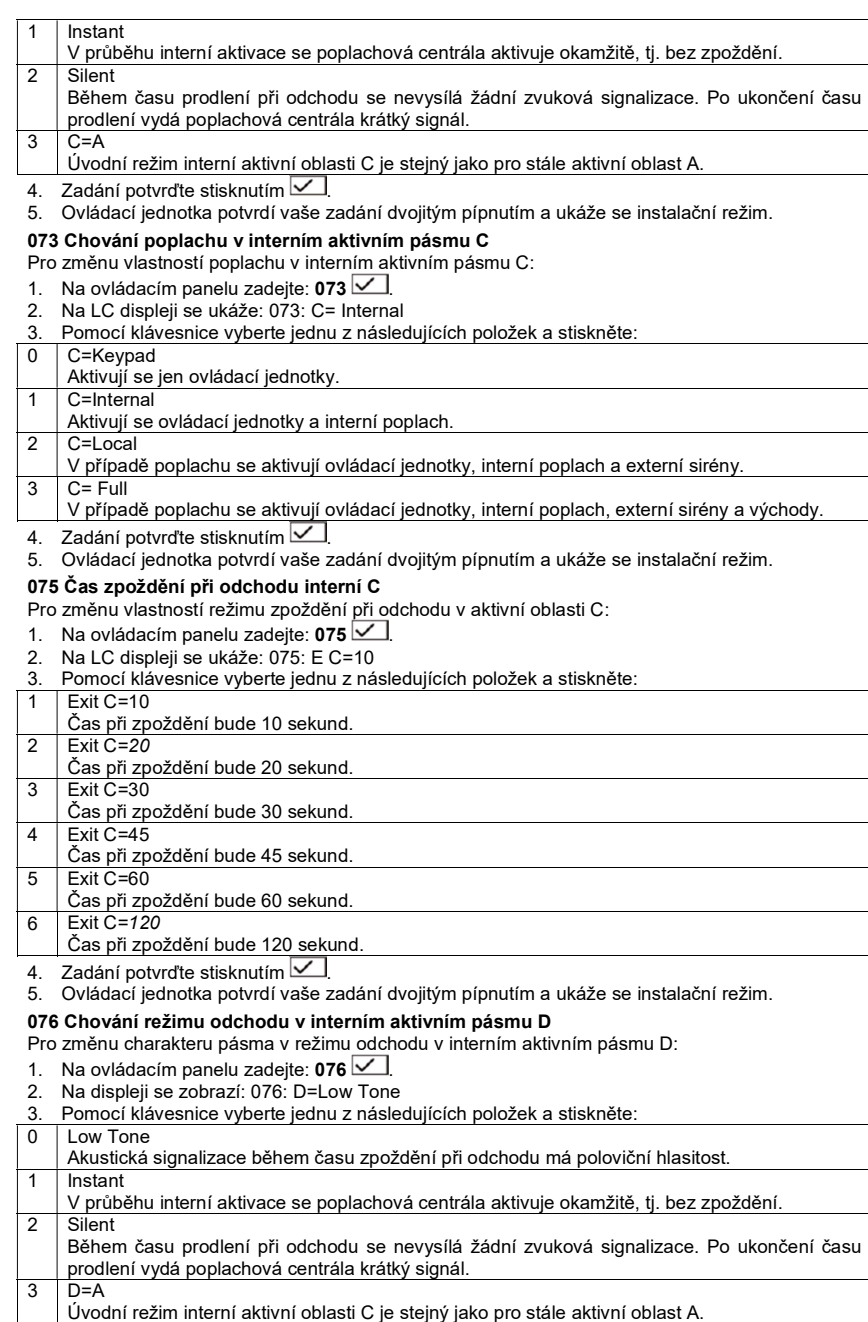

- 4. Zadání potvrďte stisknutím $\boxed{\smile}$ .
- 5. Ovládací jednotka potvrdí vaše zadání dvojitým pípnutím a ukáže se instalační režim.

### 077 Chování poplachu v interním aktivním pásmu D

Pro změnu vlastností poplachu v interním aktivním pásmu D:<br>1. Na ovládacím panelu zadeite: 077

- 
- 2. Na displeji se zobrazí: 077: D= Internal
- 3. Pomocí klávesnice vyberte jednu z následujících položek a stiskněte:
- 0 D=Keypad Aktivují se jen ovládací jednotky.
- 1 D=Internal
- Aktivují se ovládací jednotky a interní poplach. 2 D=Local
- V případě poplachu se aktivují ovládací jednotky, interní poplach a externí sirény.
- $3$  D= Full
- V případě poplachu se aktivují ovládací jednotky, interní poplach, externí sirény a východy.
- 4. Zadání potvrďte stisknutím $\boxed{\smile}$ .
- 5. Ovládací jednotka potvrdí vaše zadání dvojitým pípnutím a ukáže se instalační režim.

### 079 Čas zpoždění při odchodu - interní D

Pro změnu vlastností režimu zpoždění při odchodu v aktivní oblasti D:<br>1. Na ovládacím panelu zadejte: 079

- 
- 2. Na LC displeji se ukáže: 079: Exit D=10
- 3. Pomocí klávesnice vyberte jednu z následujících položek a stiskněte:

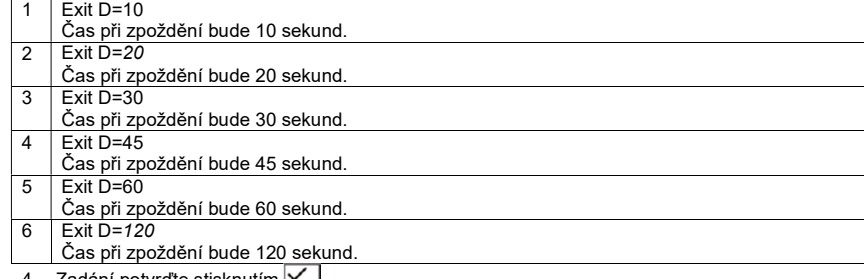

- 4. Zadání potvrďte stisknutím  $\leq$
- 5. Ovládací jednotka potvrdí vaše zadání dvojitým pípnutím a ukáže se instalační režim.

### 081 Tranzistorový výstup OP1

- Pro změnu chování výstupu relé OP1 na DTS poplachové centrály:<br>1. Na ovládacím panelu zadejte: 081
- 
- 2. Na LC displeji se ukáže: 081: Bell
- 3. Pomocí klávesnice vyberte jednu z následujících položek a zadejte příslušnou funkci:

### 00 Bell

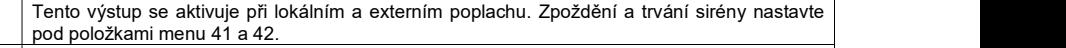

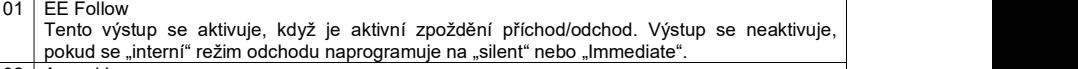

### 02 Armed Lamp Tento výstup se aktivuje, když je poplachová centrála kompletně nebo interně aktivována. 03 Set Latch

Tento výstup se aktivuje, když je poplachová centrála kompletně nebo interně aktivována. Výstup se aktivuje také, když se poplachová centrála resetuje nebo když začal test chůzí.

### 04 Shock Sensor reset

- Tento výstup se aktivuje na 5 sekund na začátku času zpoždění při odchodu.
- 05 Walk Test

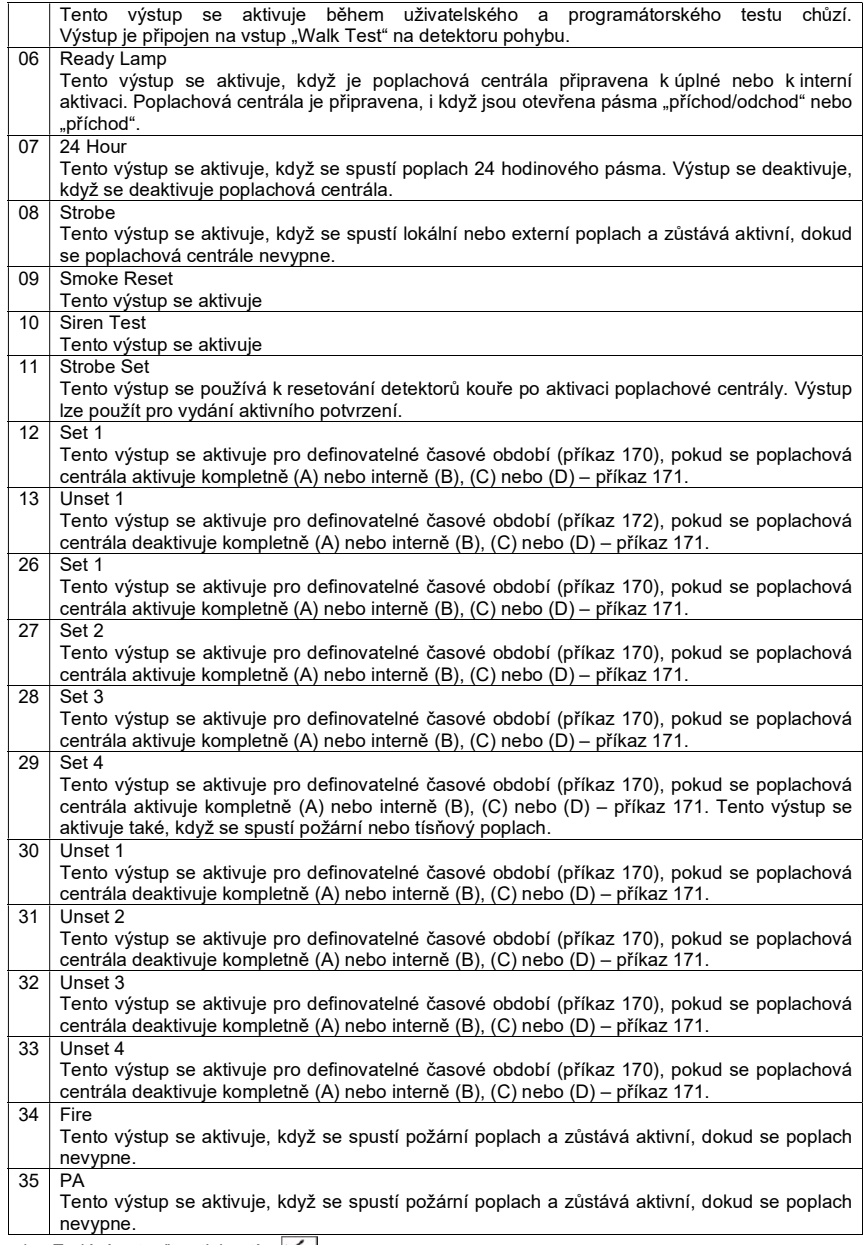

4. Zadání potvrďte stisknutím  $\leq$ 

5. Ovládací jednotka potvrdí vaše zadání dvojitým pípnutím a ukáže se instalační režim.

### 082 Tranzistorový výstup OP2

Pro změnu chování výstupu relé OP2 na DTS poplachové centrály:<br>1. Na ovládacím panelu zadejte: 082

- 
- 2. Na LC displeji se ukáže: 082: Strobe
- 3. Pomocí klávesnice vyberte jednu z výše uvedených položek a zadejte příslušnou funkci.

### 083 Tranzistorový výstup OP3

Pro změnu chování výstupu relé OP3 na DTS poplachové centrály:<br>1. Na ovládacím panelu zadejte: 083

- 
- 2. Na LC displeji se ukáže: 083: Set Latch
- 3. Pomocí klávesnice vyberte jednu z výše uvedených položek a zadejte příslušnou funkci.

### 085 Výstup vloupání

Pro změnu chování tranzistorového výstupu poplachu při vloupání:<br>1. Na ovládacím panelu zadeite: 081

- 
- 2. Na LC displeji se ukáže: 081: Bell
- 3. Pomocí klávesnice vyberte jednu z následujících položek a stiskněte:
- 00 Burg=Latched

```
Výstup zůstává aktivní, dokud uživatel, nebo programátor neresetuje poplachovou ústřednu.
```
01 Burg=Rearm Výstup se resetuje po ukončení nastavené doby trvání zvukové signalizace sirény. Může se reaktivovat v případě nového poplachu.

- 4. Zadání potvrďte stisknutím $\boxed{\smile}$ .
- 5. Ovládací jednotka potvrdí vaše zadání dvojitým pípnutím a ukáže se instalační režim.

### 086 Přídavné zpoždění při příchodu

Pro změnu chování času zpoždění při příchodu:

- 1. Na ovládacím panelu zadejte: 086  $\angle$ .<br>2. Na displeji se zobrazí: 086: Dual Ply OFF
- 
- 3. Pomocí klávesnice vyberte jednu z následujících položek a stiskněte:
- 0 Dual Ply OFF
- Poplach se spouští po uplynutí času zpoždění při příchodu. 1 Dual Ply ON Interní poplach se spouští po uplynutí času zpoždění při příchodu. Uživatel má dalších 30 sekund, aby zadal uživatelský kód a deaktivoval poplachovou centrálu.
- 4. Zadání potvrďte stisknutím  $\vee$
- 5. Ovládací jednotka potvrdí vaše zadání dvojitým pípnutím a ukáže se instalační režim.

### 087 Poplach ovládací jednotky

Pro změnu charakteristiky připojených ovládacích jednotek:

- 1. Na ovládacím panelu zadejte: 087 .<br>2. Na LC displeji se ukáže: 087: Dual Key OFF
- 
- 3. Pomocí klávesnice vyberte jednu z následujících položek a stiskněte:

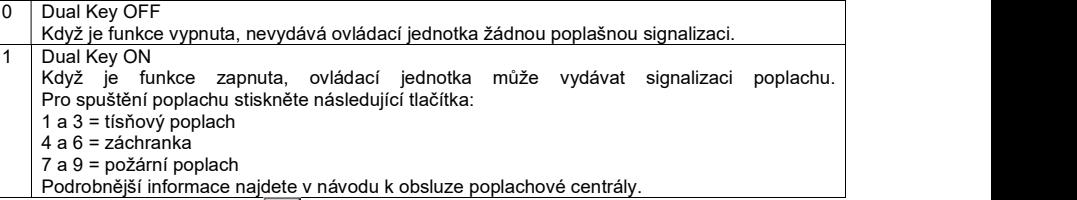

- 4. Zadání potvrďte stisknutím  $\vee$
- 5. Ovládací jednotka potvrdí vaše zadání dvojitým pípnutím a zobrazí se instalační režim.

090 – 097 Testovací funkce – viz níže část 14.4.

### 098 Tovární nastavení

- Pro obnovení továrního nastavení:
- 1. Musíte být v programovacím režimu.
- 2. Na ovládacím panelu zadejte: 098  $\leq$
- 3. Na displeji se zobrazí: 098: Load Default.
- 4. Na ovládací jednotce zadejte 1.
- 5. Pro obnovení továrního nastavení stiskněte  $\sqrt{\phantom{a}}$ .
- 6. Ovládací jednotka potvrdí vaše zadání dvojitým pípnutím a ukáže se instalační režim.

### 099 Ukončení programovacího režimu

Pro ukončení programovacího režimu:

- 1. Na ovládacím panelu zadejte: 099 $\vee$
- 2. Na displeji se zobrazí: 099: exit Eng ?
- 3. Na ovládacím panelu stiskněte  $\sqrt{\phantom{a}}$
- 4. Pokud nedošlo k žádné chybě a 24 hodinová, požární, tísňová nebo technická pásma jsou zavřena, programovací menu se ukončí.
- 5. V případě nějaké závady se chyba zobrazí na displeji. Odstraňte závadu a opakujte kroky 1 4.

### 126 Změna jazyka

Při změně jazyka displeje ovládací jednotky:

- 1. Na ovládacím panelu zadeite:  $126 \times$
- 2. Na LC displeji se ukáže: 126: Lang=English
- 3. Pomocí klávesnice vyberte jednu z následujících položek a stiskněte:

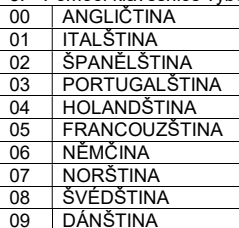

4. Zadání potvrďte stisknutím

5. Ovládací jednotka potvrdí vaše zadání dvojitým pípnutím a ukáže se instalační režim.

### 151 Další výstupy

Pomocí přiložených kabelů nebo volitelného relé DTS máte přístup k 8 dalším tranzistorovým výstupům. Pro změnu nastavení výstupu 1:

1. Na ovládacím panelu zadejte:  $151 \times$ 

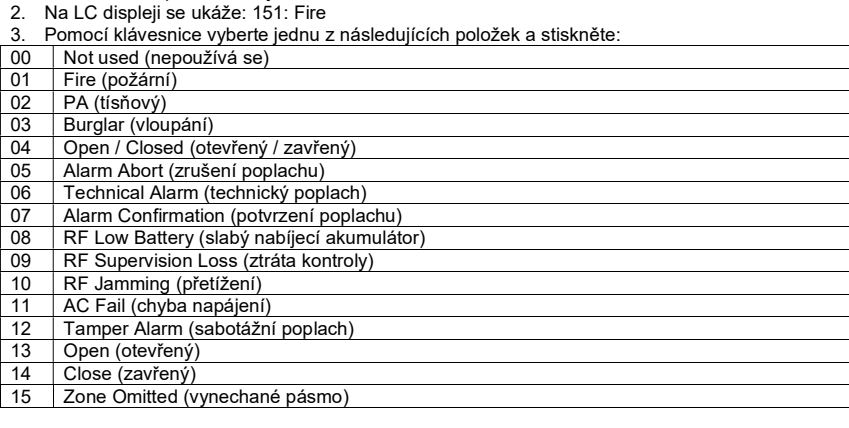

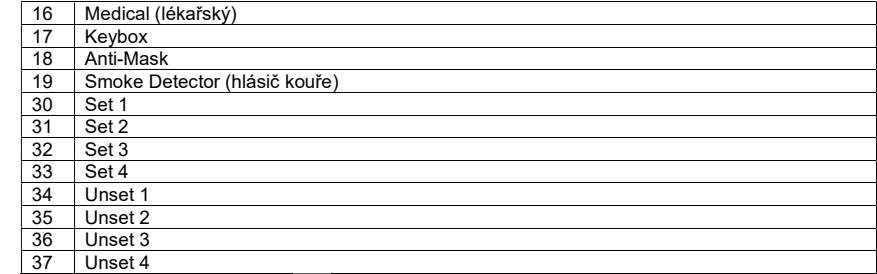

4. Zadání potvrďte stisknutím

5. Ovládací jednotka potvrdí vaše zadání dvojitým pípnutím a ukáže se instalační režim.

### 152 Další výstupy

Nastavení výstupu 2

153 Další výstupy Nastavení výstupu 3

154 Další výstupy Nastavení výstupu 4

155 Další výstupy Nastavení výstupu 5

156 Další výstupy Nastavení výstupu 6

### 157 Další výstupy

Nastavení výstupu 7

### 158 Další výstupy

Nastavení výstupu 8

### 159 Invertování přídavných výstupů

Přídavní výstupy můžete také invertovat pro jiné aplikace. V invertovaném aktivním stavu se používá napětí +12 V – např. k adresování optického signálu.

- 
- 1. Na ovládacím panelu zadejte: 159 .<br>1. Na LC displeji se ukáže: 159: INV Pgby OFF<br>2. Pomocí klávesnice vyberte jednu z následují
- 3. Pomocí klávesnice vyberte jednu z následujících položek a stiskněte:<br>□ 00 □ Inv Poby OFF

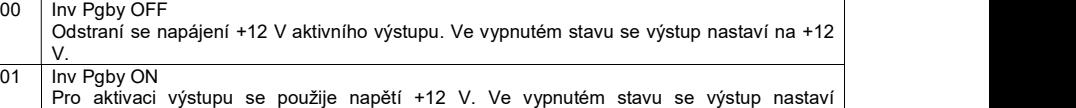

na uzemnění.

4. Zadání potvrďte stisknutím

5. Ovládací jednotka potvrdí vaše zadání dvojitým pípnutím a ukáže se instalační režim.

### 170 Naprogramování pulzních výstupů (aktivní čas)

Výstupy, které jsou naprogramované jako aktivní (1 – 4), se v průběhu aktivace poplachové centrály a také požárního a tísňového poplachu adresují impulsem v předefinovaném čase.

- 1. Na ovládacím panelu zadejte: 170  $\boxed{\smile}$ <br>2. Na displeji se zobrazí: 170: Set 1 01
- 
- 3. Pomocí klávesnice nastavte dobu trvání. Dostupné hodnoty jsou 00 pro jazýčkový výstup nebo doba trvání od 01 do 12 sekund.
- 4. Pro potvrzení stiskněte  $\boxed{\checkmark}$
- 5. Na displeji se zobrazí 170: Set 2 01.
- 6. Stejným způsobem nastavte na klávesnici čas impulzu 2.
- 7. Pokračujte, dokud nenastavíte všechny časy.
- 8. Ovládací jednotka potvrdí vaše zadání dvojitým pípnutím a ukáže se instalační režim.

### 171 Naprogramování pulzních výstupů (aktivní úrovně)

Definujte, typ aktivace / deaktivace (A, B, C, D) pro sepnutí výstupů, aby se určilo, kdy se mají výstupy aktivovat.

- 1. Na ovládacím panelu zadeite: 171 $\leq$
- 2. Na LC displeji se ukáže: 171: Set 1 ABCD
- 3. Pomocí klávesnice nastavte úroveň aktivace. A = stále aktivní, B, C a D pro interní aktivní B, C a D.
- 4. Pro potvrzení stiskněte  $\sqrt{\phantom{a}}$
- 5. Na displeji se zobrazí 171: Set 2 01.
- 6. Stejným způsobem nastavte na klávesnici úroveň aktivace 2.
- 7. Pokračujte, dokud nenastavíte všechny úrovně.
- 8. Ovládací jednotka potvrdí vaše zadání dvojitým pípnutím a ukáže se instalační režim.

### 172 Naprogramování pulzních výstupů (aktivní čas)

Výstupy, které jsou naprogramované jako neaktivní  $(1 - 4)$ , se v průběhu deaktivace poplachové centrály adresují impulsem v předefinovaném čase. Nejdříve nadefinujte čas, kdy mají být tyto výstupy aktivní.

- 1. Na ovládacím panelu zadejte: 172 $\leq$
- 2. Na displeji se zbrazí: 172: Unset 1 01
- 3. Pomocí klávesnice nastavte dobu trvání. Dostupné hodnoty jsou 00 pro jazýčkový výstup nebo doba trvání od 01 do 12 sekund.
- 4. Pro potvrzení stiskněte Ø<br>5. Na displeji se zobrazí 172: S
- 5. Na displeji se zobrazí 172: Set 2 01.<br>6. Steiným způsobem nastavte na klávi
- 6. Stejným způsobem nastavte na klávesnici čas impulzu 2.
- 7. Pokračujte, dokud nenastavíte všechny časy.
- 8. Ovládací jednotka potvrdí vaše zadání dvojitým pípnutím a ukáže se instalační režim.

### 173 Naprogramování pulzních výstupů (neaktivní úrovně)

Definujte, typ aktivace / deaktivace (A, B, C, D) pro sepnutí výstupů, aby se určilo, kdy se mají výstupy aktivovat.

- 1. Na ovládacím panelu zadeite: 173  $\sqrt{\phantom{a}}$
- 2. Na LC displeji se ukáže: 173: Unset 1 ABCD
- 3. Pomocí klávesnice nastavte úroveň aktivace. A = stále aktivní, B, C a D pro interní aktivní B, C a D.

4. Pro potvrzení stiskněte

- 5. Na LC displeji se ukáže 173: Unset 2 ABCD.
- 6. Stejným způsobem nastavte na klávesnici úroveň aktivace impulzu 2.
- 7. Pokračujte, dokud nenastavíte všechny úrovně.
- 8. Ovládací jednotka potvrdí vaše zadání dvojitým pípnutím a ukáže se instalační režim.

### 174 Naprogramování pulzních výstupů (požární – fire)

Nastavení možnosti Fire na ON (zapnuto) definujte, zda se mají výstupy aktivovat také pro požární poplach. Důležité: Pro požární poplach lze aktivovat jen výstupy, které se aktivují, když je poplachová centrála v neaktivním stavu.

- 1. Na ovládacím panelu zadejte: 174  $\leq$
- 2. Na displeji se zobrazí: 174: Fire 1 ON
- 3. Na klávesnici zadejte 00 = OFF, nebo 01 = ON.
- 4. Pro potvrzení stiskněte  $\sqrt{\phantom{a}}$
- 5. Na displeji se zobrazí 174: Fire 2 ON.
- 6. Stejným způsobem nastavte na klávesnici možnost Fire 2.
- 7. Pokračujte, dokud nenastavíte všechny výstupy.
- 8. Ovládací jednotka potvrdí vaše zadání dvojitým pípnutím a ukáže se instalační režim.

### 175 Naprogramování pulzních výstupů (možnost panic – tísňový poplach)

Nastavení možnosti Panic na ON (zapnuto) definujte, zda se mají výstupy aktivovat také pro tísňový poplach. Důležité: Pro tísňový poplach lze aktivovat jen výstupy, které se aktivují, když je poplachová centrála v neaktivním stavu.

- 1. Na ovládacím panelu zadejte: 175  $\boxed{\checkmark}$ <br>2. Na displeji se zobrazí: 175: PA 1 ON
- 
- 3. Na klávesnici zadejte 00 = OFF, nebo 01 = ON.
- 4. Pro potvrzení stiskněte <u>V</u><br>5. Na displeji se zobrazí 175: P
- 5. Na displeji se zobrazí 175: PA 2 ON.
- 6. Stejným způsobem nastavte na klávesnici možnost Panic 2.
- 7. Pokračujte, dokud nenastavíte všechny výstupy.
- 8. Ovládací jednotka potvrdí vaše zadání dvojitým pípnutím a ukáže se instalační režim.

### 182 Poslední výstup pro nastavení času

Tímto časem se nastavuje zpoždění v hlášení poplachu detektory při odchodu z prostoru. Během této doby jsou sirény vypnuty a poplachová centrála poplachy ignoruje. Pro změnu nastavení:

- 
- 1. Na ovládacím panelu zadejte: 182 <br>2. Na displeji se zobrazí: 182: Setting 07
- 3. Na klávesnici vyberte jednu z následujících možností a stiskněte:
- 07 12 Nastavení 07 12
- 4. Zadání potvrďte stisknutím  $\vee$
- 5. Ovládací jednotka potvrdí vaše zadání dvojitým pípnutím a ukáže se instalační režim.

### 183 Změna zobrazení

Pro změnu nastavení:

- 1. Na ovládacím panelu zadejte: 183  $\le$ <br>2. Na displeji se zobrazí: 183: Terxon SX
- 
- 3. Pomocí klávesnice změňte zobrazení. Klávesy použijte stejným způsobem, jako pokud zadáváte název pásma.
- 4. Zadání potvrďte stisknutím $\boxed{\smile}$ .
- 5. Ovládací jednotka potvrdí vaše zadání dvojitým pípnutím a ukáže se instalační režim.

### 184 Vysílač požárního signálu

- Pro změnu nastavení:
- 
- 1. Na ovládacím panelu zadejte: **184**  $\overline{\smile}$ <br>2. Na LC displeji se ukáže: 184: FirePulseOFF<br>3. Pomocí klávesnice vyberte jednu z následují
- Pomocí klávesnice vyberte jednu z následujících možností a stiskněte:
- 0 FirePulseOFF

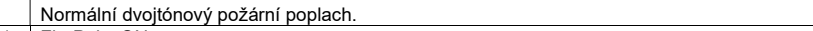

- 1 FirePulseON
- Na výstupy, které jsou připojeny jako "Siren" (81-83=00) se vysílá pulzní signál
- 4. Zadání potvrďte stisknutím $\boxed{\smile}$ .
- 5. Ovládací jednotka potvrdí vaše zadání dvojitým pípnutím a ukáže se instalační režim.

### 185 Automatické resetování klíčovým spínačem

Pro změnu nastavení:

- 1. Na ovládacím panelu zadejte: **185** $\boxed{\smile}$ .<br>2. Na LC displeji se ukáže: 185: KsAutoRstOFF
- 
- 3. Pomocí klávesnice vyberte jednu z následujících položek a stiskněte:<br>0. LKsAutoRstOEE
- KsAutoRstOFF
	- Všechna spuštěna pásma musí uživatel resetovat manuálně.
- KsAutoRstON
- Systém automaticky resetuje pásma typu KM nebo KF, když uživatel aktivuje klíčový přepínač.
- 4. Zadání potvrďte stisknutím $\boxed{\smile}$
- 5. Ovládací jednotka potvrdí vaše zadání dvojitým pípnutím a zobrazí se instalační režim.

### 201 Programování času 1 zpoždění při příchodu

Definujte pevně 1. čas zpoždění při příchodu v sekundách. Postupujte následujícím způsobem:

- 1. Na ovládacím panelu zadejte:  $201$
- 2. Na displeji se zobrazí: 201: Entry 1=20
- 3. Na klávesnici zadejte čas zpoždění při příchodu.
- 4. Zadání potvrďte stisknutím <u>VI</u>.<br>5. Ovládací jednotka potvrdí vaše z
- 5. Ovládací jednotka potvrdí vaše zadání dvojitým pípnutím a ukáže se instalační režim.

### 202 Programování času 2 zpoždění při příchodu

Definujte pevně 2. čas zpoždění při příchodu v sekundách. Postupujte následujícím způsobem:

- 1. Na ovládacím panelu zadejte:  $202$
- 2. Na displeji se zobrazí: 202: Entry 2=20
- 3. Na klávesnici zadejte čas zpoždění při příchodu.
- 4. Zadání potvrďte stisknutím  $\sqrt{\phantom{a}}$
- 5. Ovládací jednotka potvrdí vaše zadání dvojitým pípnutím a ukáže se instalační režim.

### 203/204 Programování času 3/4 zpoždění při příchodu

Definujte pevně 3. a 4. čas zpoždění při příchodu v sekundách. Postupujte následujícím způsobem:

- 1. Na ovládacím panelu zadejte: 203/204  $\boxed{\smile}$ <br>2. Na displeji se zobrazí: 203/204: Entry 3/4=20
- 2. Na displeji se zobrazí: 203/204: Entry 3/4=20
- 3. Na klávesnici zadejte čas zpoždění při příchodu.
- 4. Zadání potvrďte stisknutím $\boxed{\smile}$ .
- 5. Ovládací jednotka potvrdí vaše zadání dvojitým pípnutím a ukáže se instalační režim.

### Testovací funkce

### 090 Paměť událostí

Poplachová centrála ukládá 250 posledních událostí. Každá událost se ukládá s časem a datem. Paměť událostí můžete zobrazit v programovacím menu.

- 1. Na ovládacím panelu zadejte: 090 $\leq$
- 2. Na displeji se ukazují jako první poslední události.
- 3. V paměti událostí se můžete pohybovat dopředu a dozadu. Pro posun dopředu stiskněte klávesu 1 a pro pohyb dozadu klávesu 3.
- 4. Pro přepnutí zobrazení události a data stiskněte  $\boxed{\checkmark}$
- 5. Pro zavření paměti událostí stiskněte  $\boxed{\mathsf{X}}$ .
- 6. Paměť událostí nemůže uživatel nebo programátor vymazat.

### Popis událostí a jejich význam:

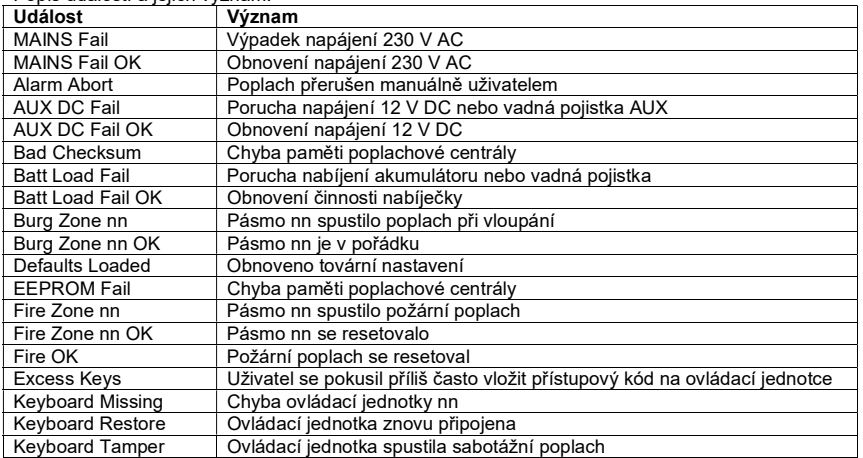

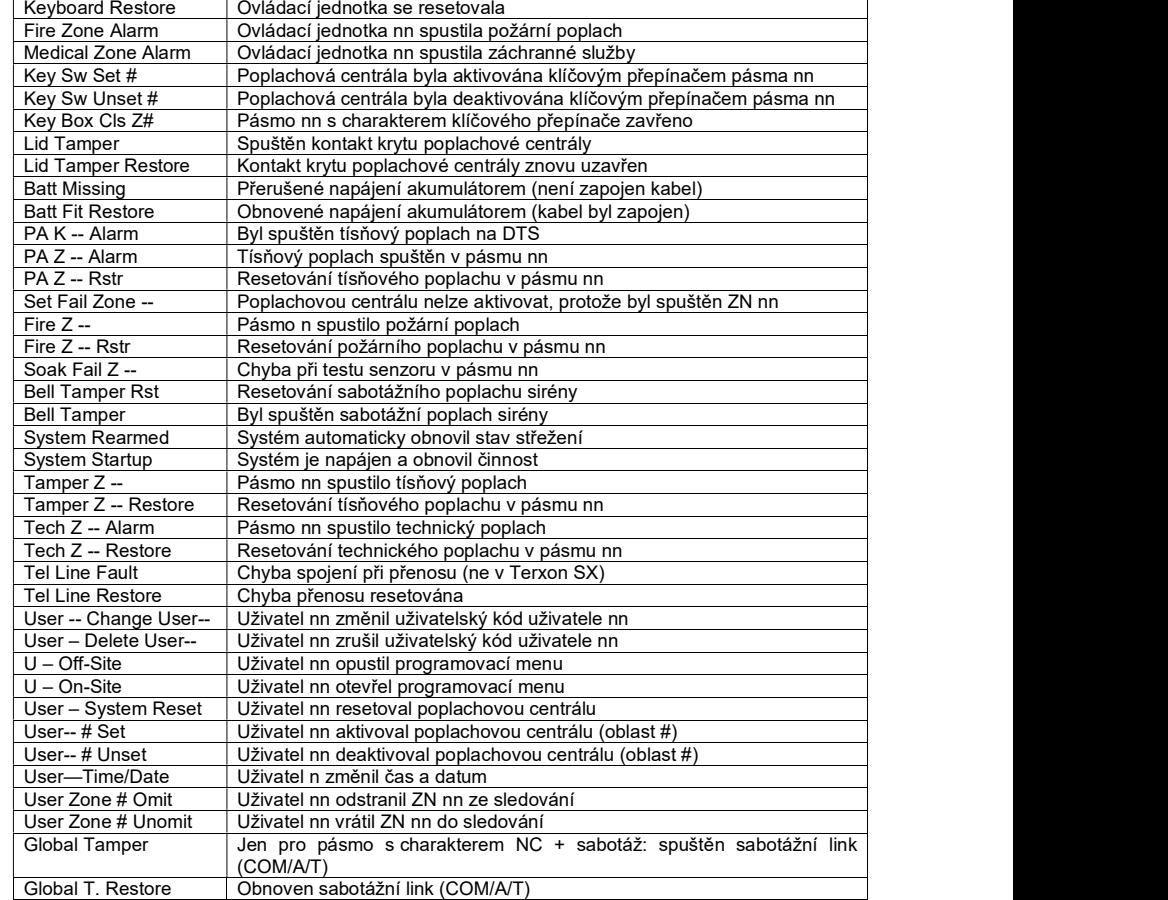

### 091 Test výstupu 1

Poplachová centrála aktivuje výstup 1 na DTS poplachové centrály, dokud se manuálně nezavře. Pro zahájení testu musíte otevřít programovací menu. Postupujte následujícím způsobem:

- 1. Na a ovládacím panelu zadejte: 091  $\leq$  2. Pro ukončení testu stiskněte  $\leq$ .
- 

### 092 Test výstupu 2

Poplachová centrála aktivuje výstup 2 na DTS poplachové centrály, dokud se manuálně nezavře. Pro zahájení testu musíte otevřít programovací menu. Postupujte následujícím způsobem:<br>1 Na a ovládacím panelu zadeite: 092 **V** 

- 
- 2. Pro ukončení testu stiskněte

### 093 Test výstupu 3

Poplachová centrála aktivuje výstup 3 na DTS poplachové centrály, dokud se manuálně nezavře. Pro zahájení testu musíte otevřít programovací menu. Postupujte následujícím způsobem:

- 3. Na a ovládacím panelu zadejte: 093  $\leq$  4. Pro ukončení testu stiskněte  $\leq$ .
- 

### 094 Test výstupu reproduktoru

Poplachová centrála aktivuje výstup volitelného reproduktoru na DTS, dokud se manuálně nezavře. Pro zahájení testu musíte otevřít programovací menu. Postupujte následujícím způsobem:

- 3. Na a ovládacím panelu zadeite:  $094 \sqrt{ }$ .
- 4. Pro ukončení testu stiskněte  $\vee$

### 095 Test bzučáku ovládací jednotky

Poplachová centrála aktivuje kontrolu bzučáku, dokud se manuálně nezavře. Pro zahájení testu musíte otevřít programovací menu. Postupujte následujícím způsobem:

- 5. Na a ovládacím panelu zadejte: 095 $\boxed{\checkmark}$
- 6. Pro ukončení testu stiskněte  $\sqrt{\phantom{a}}$

### 097 Test chůzí

Pokud se aktivuje tento test, můžete spustit všechny pásma poplachové centrály a zkontrolovat jejich funkce. Aktivujte test chůzí a poté spusťte postupně po sobě všechna pásma. Měli byste zkontrolovat také sabotážní kontakt. Postupujte následujícím způsobem:

- 1. Na a ovládacím panelu zadejte:  $097 \times$
- 2. Na displeji se zobrazí 097: Walk Test.<br>3. Spusťte pásmo. Bzučák ovládací jedn
- 3. Spusťte pásmo. Bzučák ovládací jednotky vydá dvě pípnutí a na displeji se zobrazí: A:ZONE nn.
- 4. Pokud jste spustili sabotážní poplach, na displeji ovládací jednotky se ukáže: T:ZONE nn
- 5. Pro ukončení testu stiskněte  $\boxed{\mathsf{X}}$

### 199 Měření odporu

Poplachová centrála může měřit hodnoty odporu pásem a zobrazit je na displeji. Můžete tak vidět, zda jsou použity správné rezistory. Postupujte následujícím způsobem:

1. Na a ovládacím panelu zadeite: 099  $\leq$ .

2. Na displeji se zobrazí hodnoty.

3. Pro změnu z jednoho pásma na druhé stiskněte klávesu 1 a 3.

Význam zobrazení na displeji:

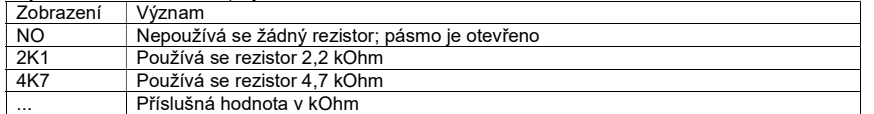

### 991 Verze softwaru

Tato funkce Vám umožňuje zjistit verzi softwaru poplachové centrály a zkontrolovat, zda je rozdělena na sekce.

1. Na ovládací jednotce zadejte:  $991$ 

- 2. Na displeji se zobrazí verze softwaru.
- 3. Pro ukončení programovacího menu stiskněte znovu  $\leq$

### 099 Ukončení programovacího menu

- 1. Na ovládací jednotce zadejte:  $099$
- 2. Pro ukončení menu stiskněte  $\boxed{\checkmark}$
- 3. Ovládací jednotka potvrdí Vaše zadání dvojitým pípnutím a zobrazí znovu datum a čas.

# Bezpečnostní pokyny

### VAROVÁNÍ!

Abyste se vyhnuli požáru a poranění, dodržujte následující pravidla:

- Zařízení bezpečně upevněte na suchém místě uvnitř budovy.
- Zabezpečte dostatečné větrání poplachové centrály.
- Nevystavujte zařízení teplotám nižším než -10 ºC nebo vyšším než 55 ºC.
- Zařízení je určeno jen pro použití uvnitř místnosti.
- Vlhkost nesmí překročit 90% (nekondenzující).
- Dávejte pozor, aby se do přístroje nestrkaly žádné kovové předměty.
- Zabezpečte, aby se zařízení odpojilo od proudu, když se na něm provádí údržba.

### UPOZORNĚNÍ!

Aby se zajistil bezporuchový provoz zařízení, dodržujte následující pravidla:

- Poplachová centrála se napájí pomocí interního adaptéru stejnosměrným proudem 12 V (DC).
- Adaptér se připojuje k místní síti 230 V AC pomocí samostatného elektricky chráněného vodiče.
- Připojení k místní elektrické síti se řídí specifickými pravidly jednotlivých zemí.
- Jako záložní zdroj proudu se používá nabíjecí akumulátor 7 Ah.
- Maximální odebíraný proud připojených komponentů nesmí nikdy překročit 1 A.
- Pojistky se vždy musí vyměnit za nové pojistky stejných jmenovitých hodnot. Hodnoty nových pojistek nesmí být vyšší.

### DŮLEŽITÁ INFORMACE!

Obecně k zabezpečovacím zařízením proti vloupání:

Pokud se zařízení nenainstaluje správně, může docházet k nesprávné interpretaci signálů a ke spouštění falešných poplachů. Náklady vzniklé zbytečným výjezdem hasičů, policie a jiných záchranných jednotek nese v takovém případě uživatel systému. Přečtěte si proto velmi pozorně celý návod k obsluze a přesně dodržujte všechny pokyny k instalaci vodičů a jednotlivých komponentů.

### Manipulace s bateriemi a akumulátory

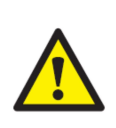

Nenechávejte baterie (akumulátory) volně ležet. Hrozí nebezpečí, že by je mohly spolknout děti nebo domácí zvířata! V případě spolknutí baterií vyhledejte okamžitě lékaře! Baterie (akumulátory) nepatří do rukou malých dětí! Vyteklé nebo jinak poškozené baterie mohou způsobit poleptání pokožky. V takovémto případě použijte vhodné ochranné rukavice! Dejte pozor nato, že baterie nesmějí být zkratovány, odhazovány do ohně nebo nabíjeny! V takovýchto případech hrozí nebezpečí exploze! Nabíjet můžete pouze akumulátory.

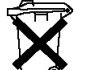

Vybité baterie (již nepoužitelné akumulátory) jsou zvláštním odpadem a nepatří do domovního odpadu a musí být s nimi zacházeno tak, aby nedocházelo k poškození životního prostředí!

K těmto účelům (k jejich likvidaci) slouží speciální sběrné nádoby v prodejnách s elektrospotřebiči nebo ve sběrných surovinách!

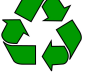

Šetřete životní prostředí!

### Recyklace

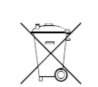

Elektronické a elektrické produkty nesmějí být vhazovány do domovních odpadů. Likviduje odpad na konci doby životnosti výrobku přiměřeně podle platných zákonných ustanovení.

### Šetřete životní prostředí! Přispějte k jeho ochraně!

### Řešení problémů

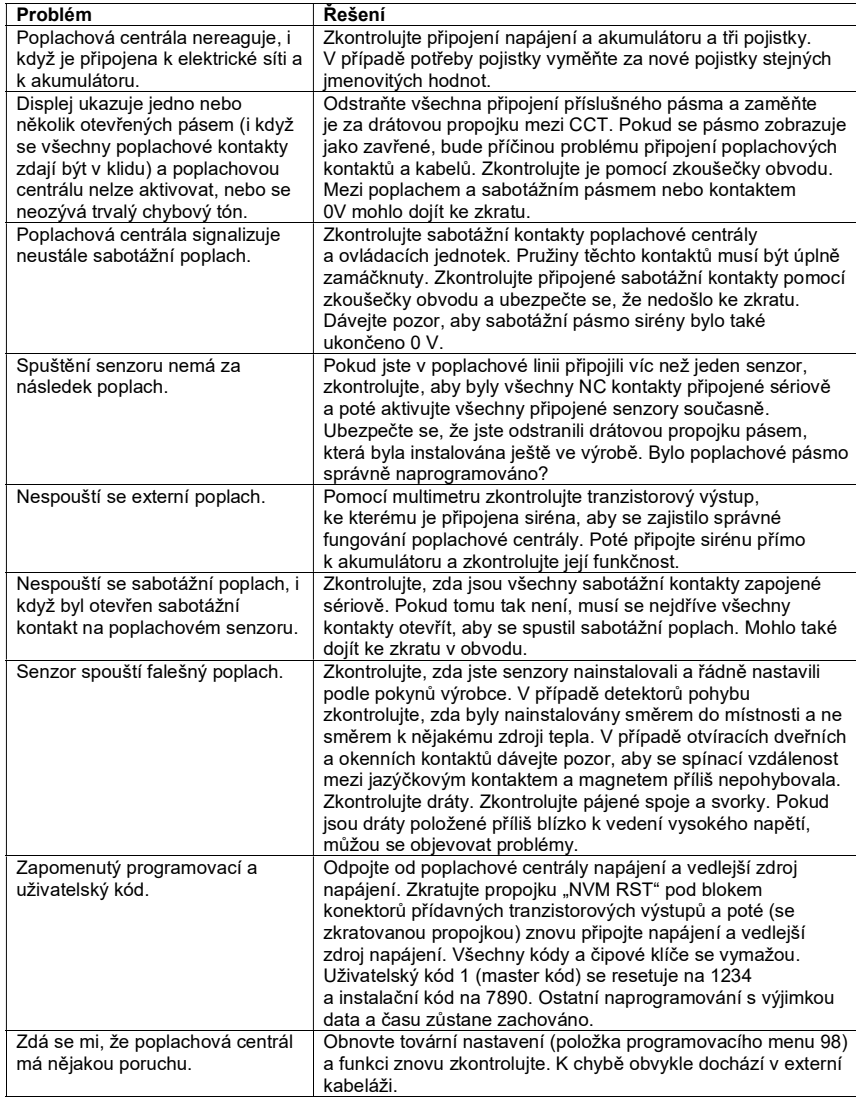

# Technické údaje

Provozní napětí<br>Externí zdroj napájení: Odběr proudu z ext. zdroje: Max. 200 mA<br>
Interní zdroj napájení: 19 V AC / -10% Interní zdroj napájení: 19 V AC / -10 V AC / -10 V AC / -10 V AC / -10 V AC / -10 V AC / -10 V AC / Odběr proudu z interního zdroje: Max. 1 A<br>Odběr proudu CPU: Max. 150 mA Odběr proudu CPU:<br>Odběr ovládací jednotky: Max. 35 mA Odběr ovládací jednotky:<br>Záložní zdroj napájení: Výstupy<br>Tranzistorové výstupy: AUX:<br>Výstupy relé:<br>24 V DC, max. 1 A Další tranzistorové výstupy: Vstupy TR: Sabotážní vstup ze sirény **Pojistky**<br>F1 – 12 V AUX F1 – 12 V AUX <sup>230</sup> V, rychlá pojistka 1 A<br>F2 – akumulátor 230 V, rychlá pojistka 2 A  $F2 -$  akumulátor  $F2 -$  akumulátor  $F2 -$  akumulátor  $243 \times 234 \times 95$  mm Hmotnost:<br>Interní čas: Provozní teplota a relativní vlhkost:

230 V AC +/- 10% (teplota prostředí 20 °C)<br>Max. 200 mA Olověný nabíjecí akumulátor 12 V DC, 7 Ah Tranzistorové výstupy: 12 V DC, max. 0,5 A, negativní spínání<br>Reproduktor: 12 V Paralelní reproduktory 2 x 16 Ω! Reproduktor: Paralelní reproduktory 2 x 16 Ω!<br>AUX: AUX: Paralelní reproduktory 2 x 16 Ω! 24 V DC, max. 1 A<br>12 V DC, max. 0,05 A  $243 \times 234 \times 95$  mm<br>2.45 kg  $+/-$  10 min. / rok, synchronizace podle frekvence sítě<br>-10 °C až +55 °C, max. 75%

### Záruka

Na základní sadu poplachové centrály Abus Terxon SX poskytujeme záruku 24 měsíců. Záruka se nevztahuje na škody, které vyplývají z neodborného zacházení, nehody, běžného opotřebení, nedodržení návodu k obsluze nebo změn na výrobku, provedených třetí osobou.

Překlad tohoto návodu zajistila společnost Conrad Electronic Česká republika, s. r. o.

Všechna práva vyhrazena. Jakékoliv druhy kopií tohoto návodu, jako např. fotokopie, jsou předmětem souhlasu společnosti Conrad Electronic Česká republika, s. r. o. Návod k použití odpovídá technickému stavu při tisku! Změny vyhrazeny!

© Copyright Conrad Electronic Česká republika, s. r. o. VAL/07/2019